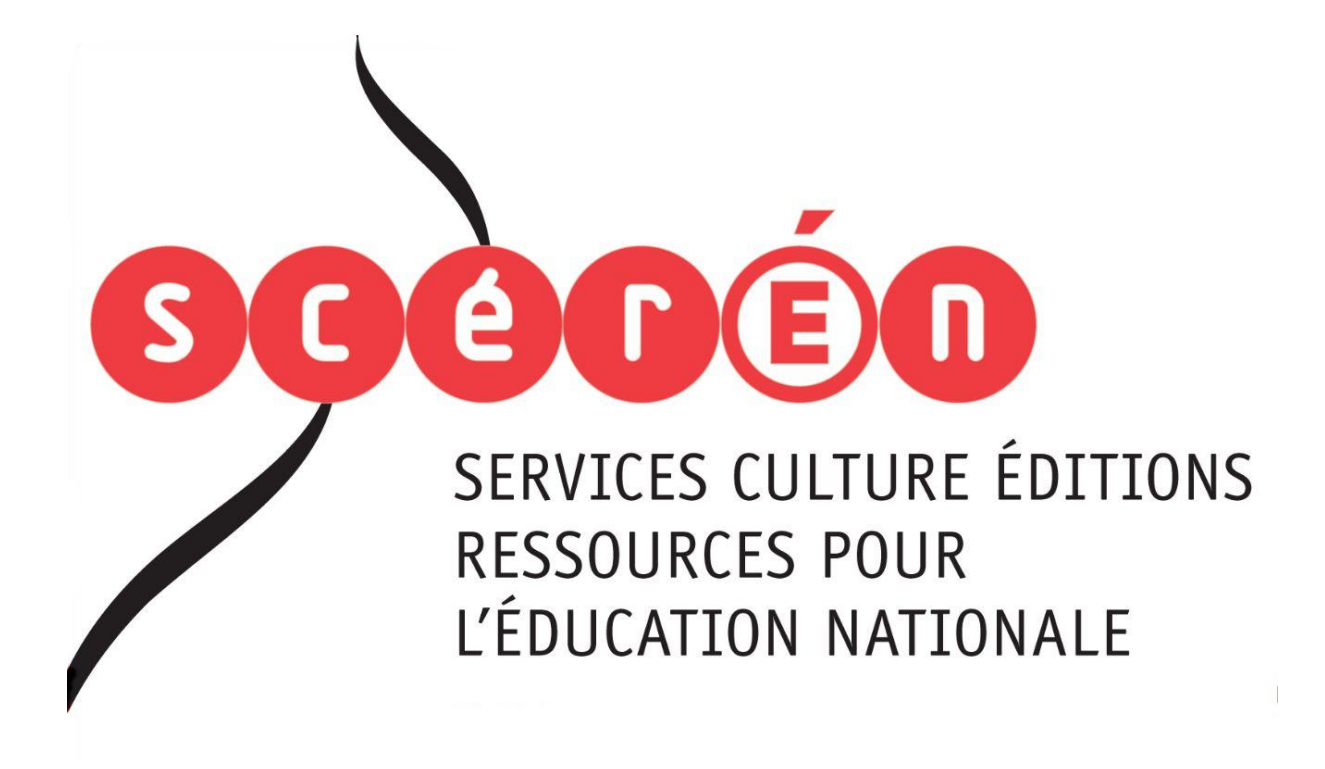

**Ce document a été numérisé par le CRDP de Montpellier pour la Base Nationale des Sujets d'Examens de l'enseignement professionnel**

Ce fichier numérique ne peut être reproduit, représenté, adapté ou traduit sans autorisation.

### **Baccalauréat Professionnel**

# **SYSTÈMES ÉLECTRONIQUES NUMÉRIQUES**

**Champ professionnel : Audiovisuel Multimédia**

# **ÉPREUVE E2**

# **ANALYSE D'UN SYSTÈME ÉLECTRONIQUE** EPREUVE E2<br>
ANALYSE D'UN SYSTÈME ÉLECTRONIQUE<br>
Durée 4 heures – coefficient 5<br>
Notes à l'attention du candidat :<br>
Notes à l'attention du candidat :<br>
.<br>
. Co dossier ne sen pas à modre à l'issue de l'épreuve<br>
.<br>
. Co dossie

**Durée 4 heures – coefficient 5**

**Notes à l'attention du candidat :**

- ce dossier ne sera pas à rendre à l'issue de l'épreuve
- aucune réponse ne devra figurer sur ce dossier

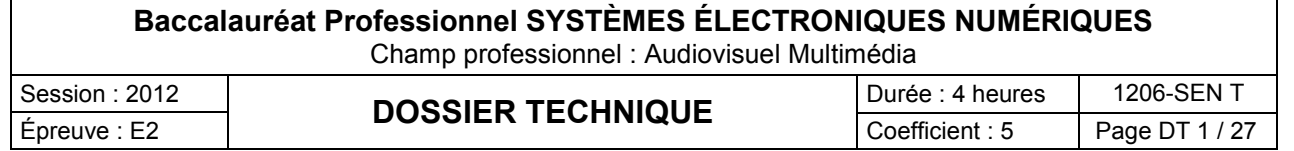

### **SOMMAIRE**

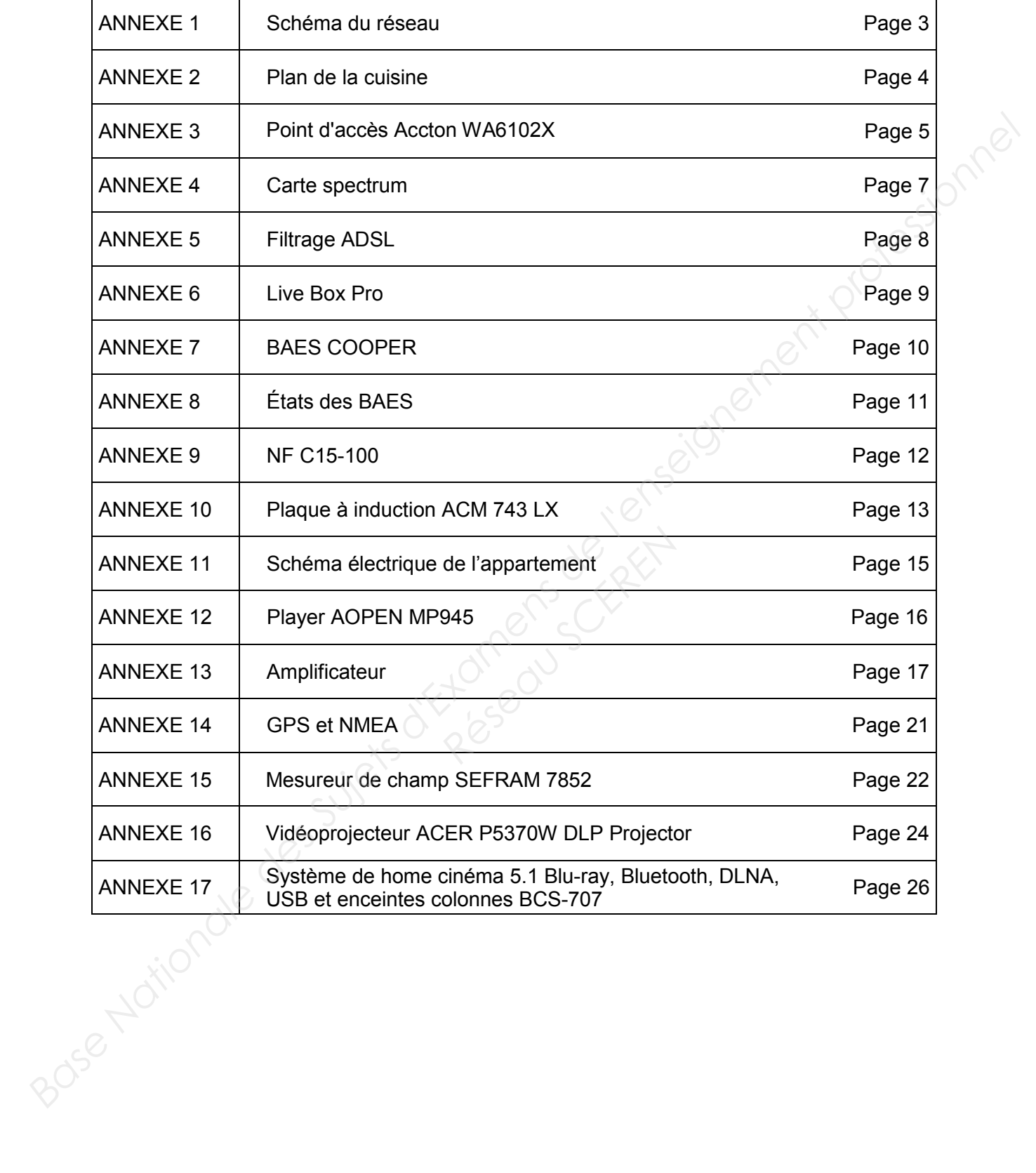

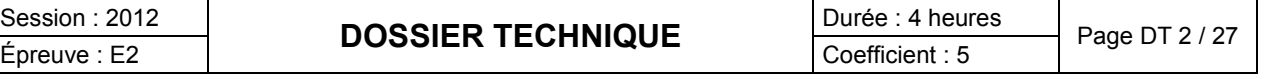

### Schéma du Réseau

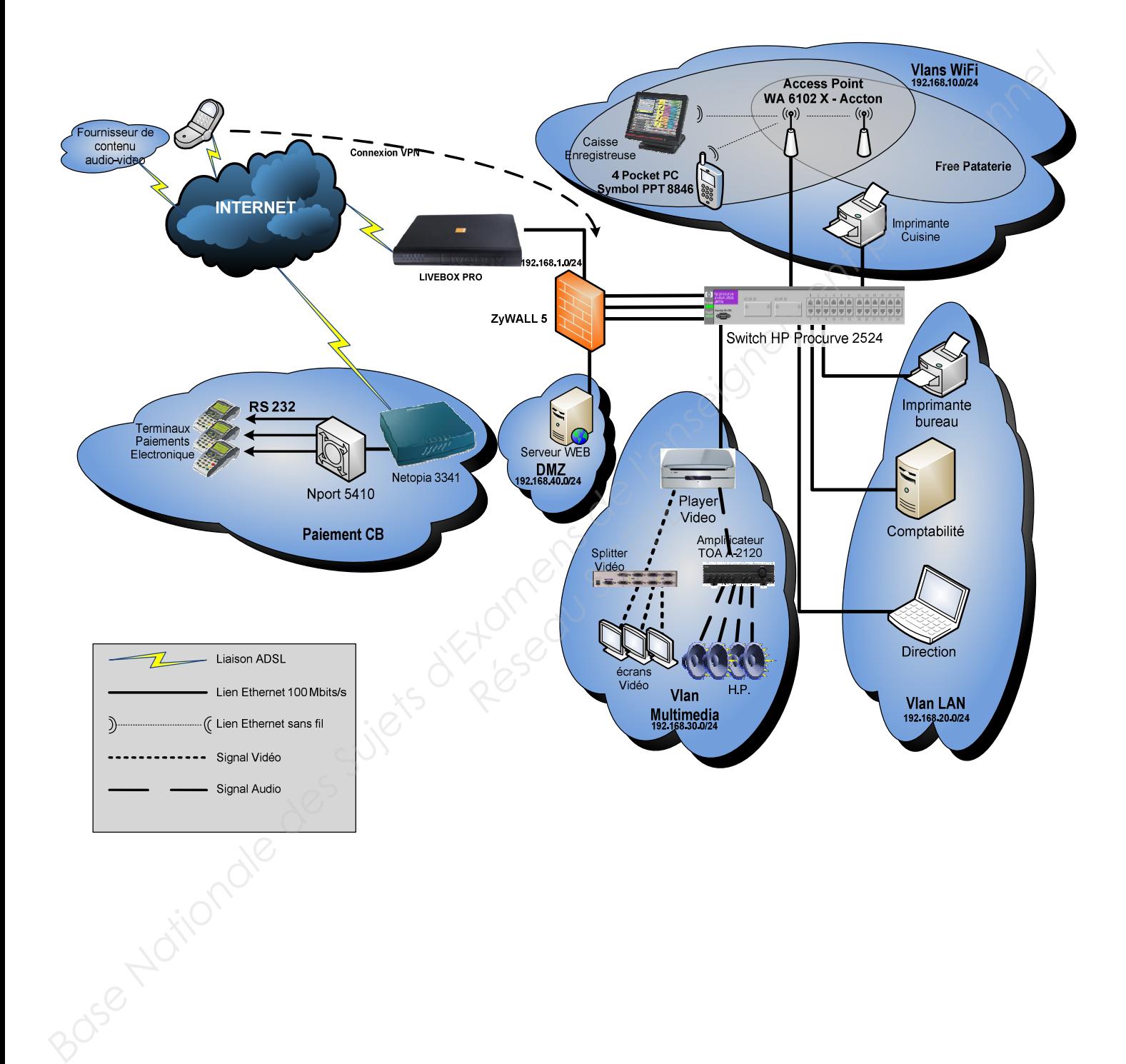

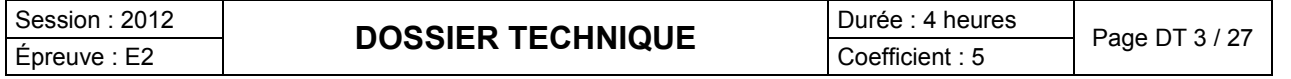

**ANNEXE 2** 

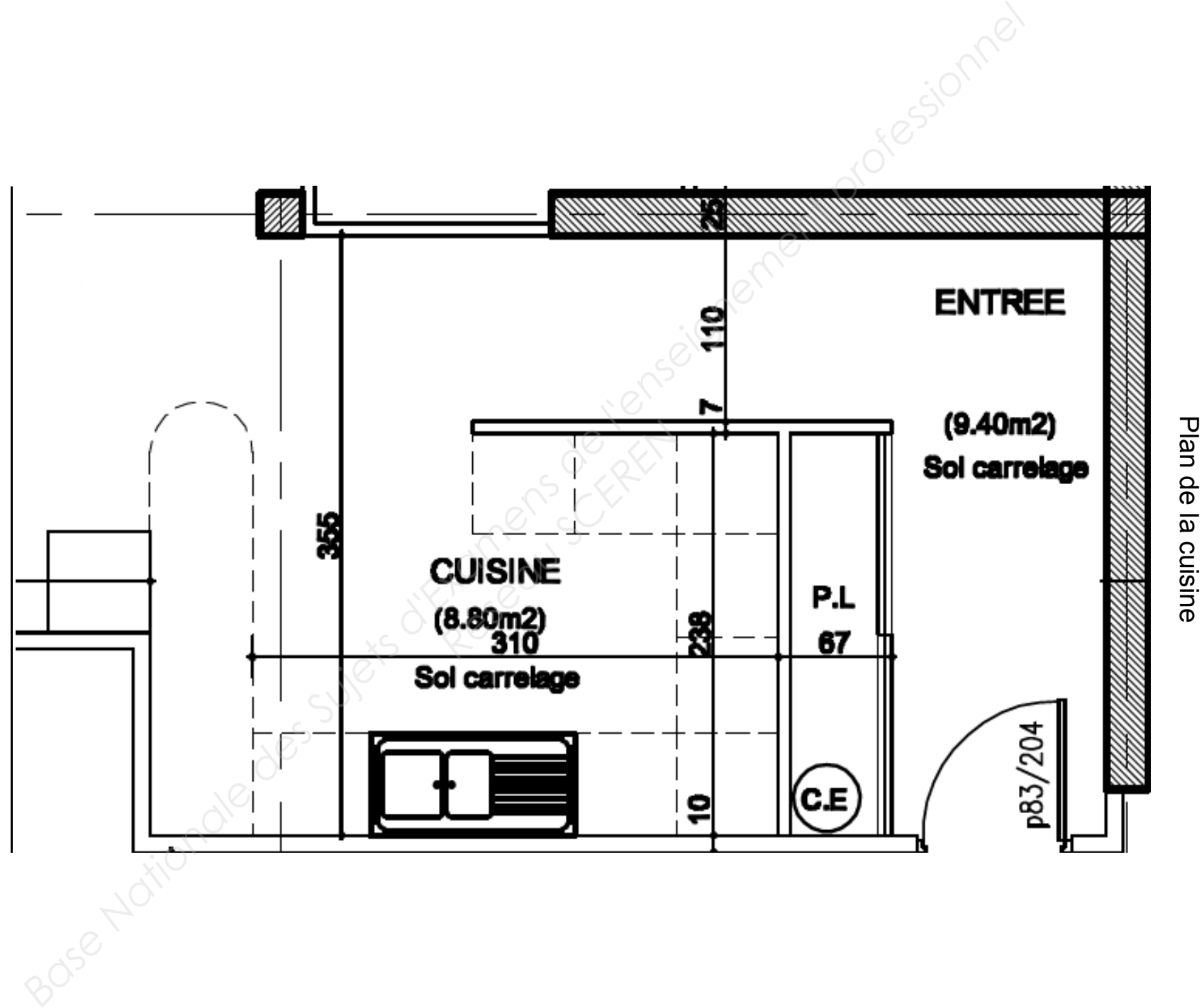

Épreuve E2

Épreuve E2

### Point d'accès Accton WA6102X

# **Accton**

Making Partnership Work

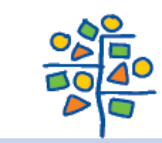

# **WA6102X Midsize Enterprise**

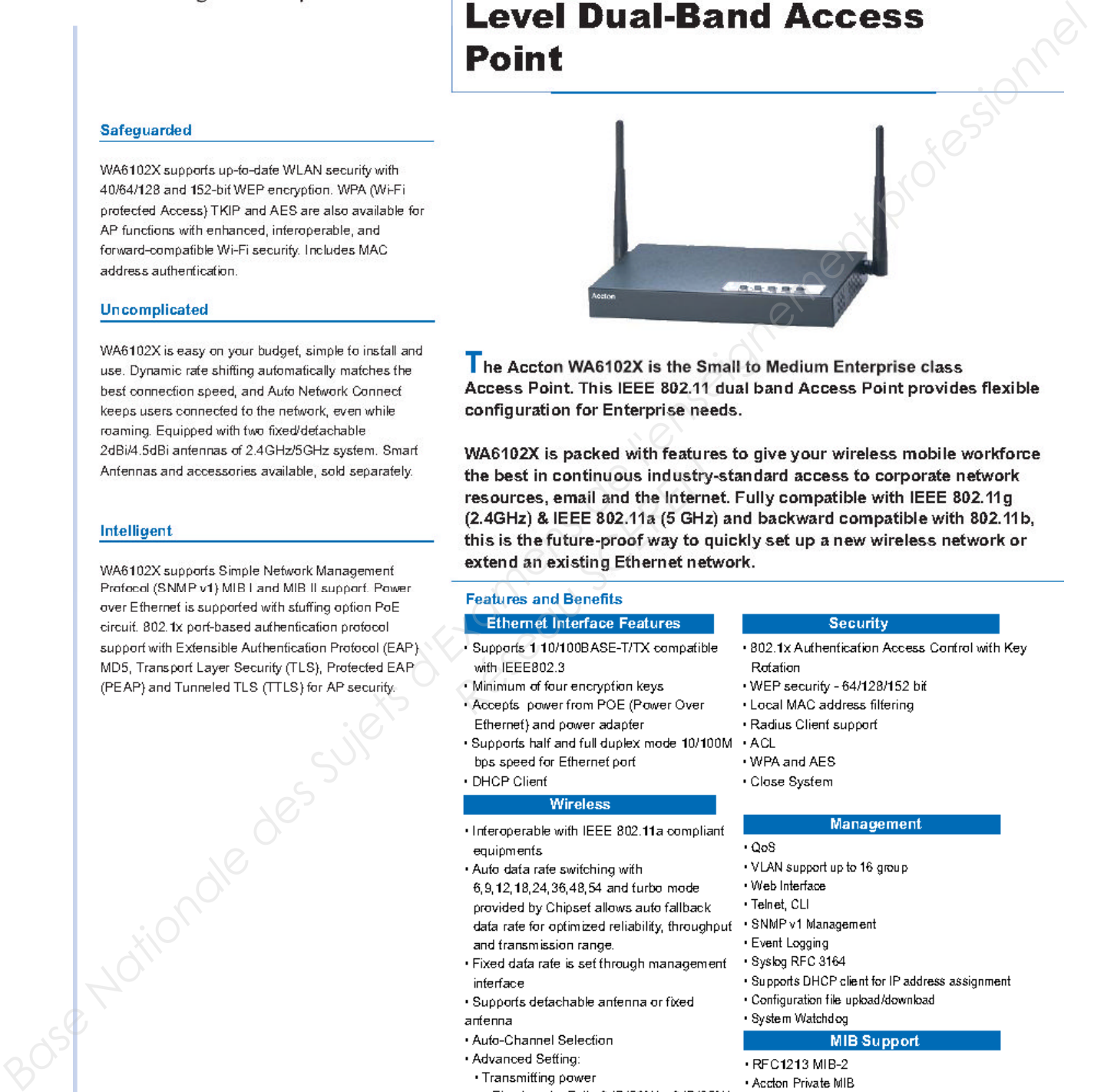

**Procession CERENCIA**<br> **Research CERENCIA SCERE SOLATA (5 GHz**)<br> **Respectively 8. IEEE 802.11a (5 GHz**)<br> **Respectively 8. IEEE 802.11a (5 GHz)<br>
<b>Respectively and Benefits**<br> **Readwress and Benefits**<br> **Readwress and Benefits** 

- 
- 
- 
- 
- 
- -
- 
- 
- 
- 
- 
- 
- 
- 
- 
- 
- -9dB(12.5%), MIN · Threshold
- 
- · RTS/ CTS, Fragmentation · Selectable long or short preamble
- · Selectable Beacon Inferval
- · Selectable DTIM Interval
- 
- · Roaming support IAPP 802.11f

- 
- 
- 
- 
- 
- 
- 
- 

- 
- 
- 
- 
- 
- 
- 
- 
- 
- 

- · Prevent communication between Wireless Client & Wireless Client
- . Efhernef Tyne Filfering
- 
- . Local Management Filtering
- · PPPoE
- · RADIUS Attributes

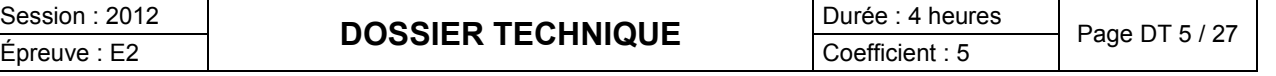

- 
- 
- 
- 
- 

- 
- 

- 
- 
- 
- 
- 

**Hot Spot** 

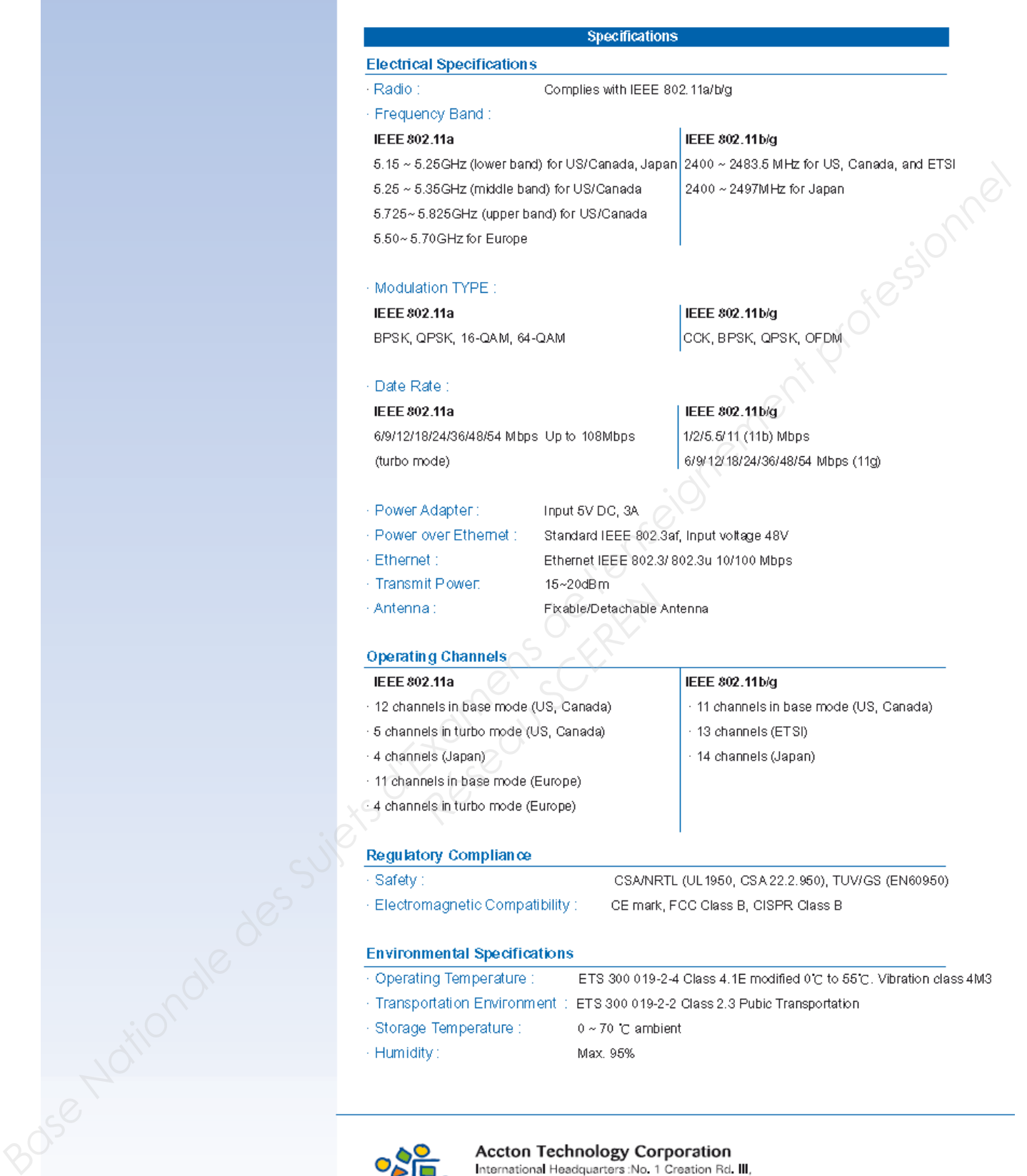

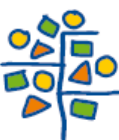

Taiwan, R.O.C. Tel: 886-3-5770270<br>http://www.accton.com

3.2004 v.01

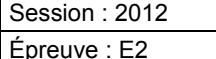

### **Extrait de la documentation de la Carte Spectrum24® 802.11b pour PC Pocket PT8800 Series Symbol**

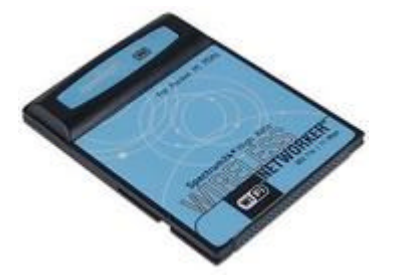

**Base Nationale School School School School School School School School School School School School School School School School School School School School School School School School School School School School School Sch** 

- 
- 
- Provides the contract of the contract of the contract of the contract of the contract of the contract of the contract of the contract of the contract of the contract of the contract of the contract of the contract of the c
- 
- 
- 
- 
- 
- 
- 
- 

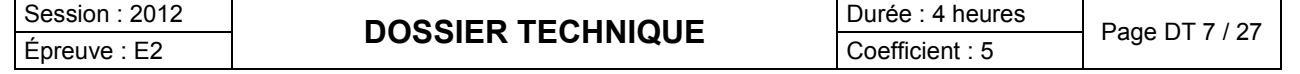

# **Le filtrage pour ADSL**

Le terme ADSL signifie *Asymmetric Digital Subscriber Line* (dans les pays francophones, ce terme est parfois remplacé par *LNPA* qui signifie *Ligne Numérique à Paire Asymétrique)*.

Sur la ligne classique analogique avec technologie ADSL, il est transmis la voix et les données numériques chacune dans des bandes fréquences différentes.

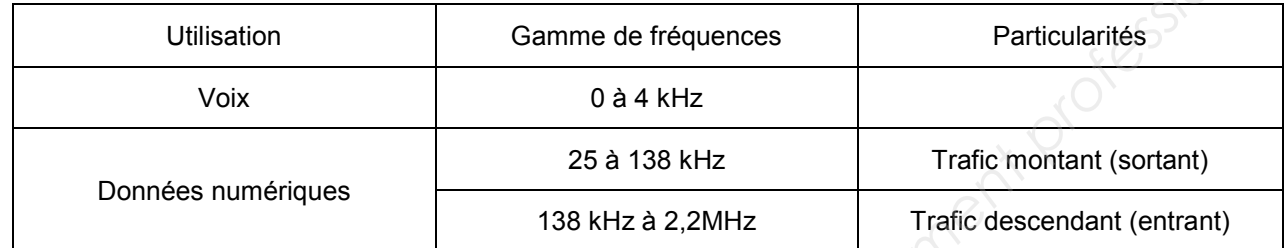

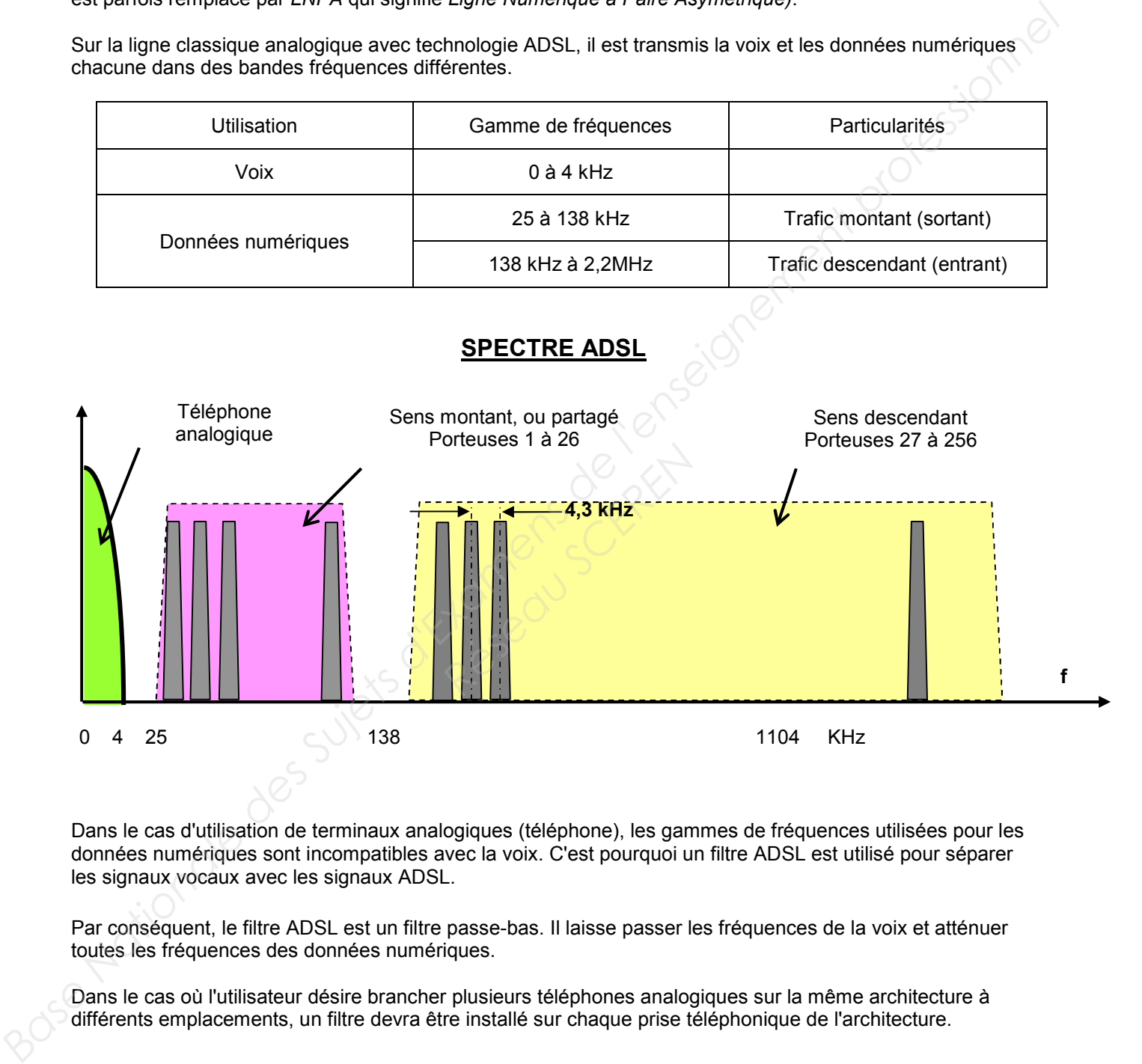

Dans le cas d'utilisation de terminaux analogiques (téléphone), les gammes de fréquences utilisées pour les données numériques sont incompatibles avec la voix. C'est pourquoi un filtre ADSL est utilisé pour séparer les signaux vocaux avec les signaux ADSL.

Par conséquent, le filtre ADSL est un filtre passe-bas. Il laisse passer les fréquences de la voix et atténuer toutes les fréquences des données numériques.

Dans le cas où l'utilisateur désire brancher plusieurs téléphones analogiques sur la même architecture à différents emplacements, un filtre devra être installé sur chaque prise téléphonique de l'architecture.

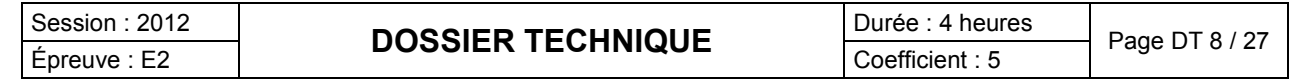

### **Extrait Document Livebox Pro**

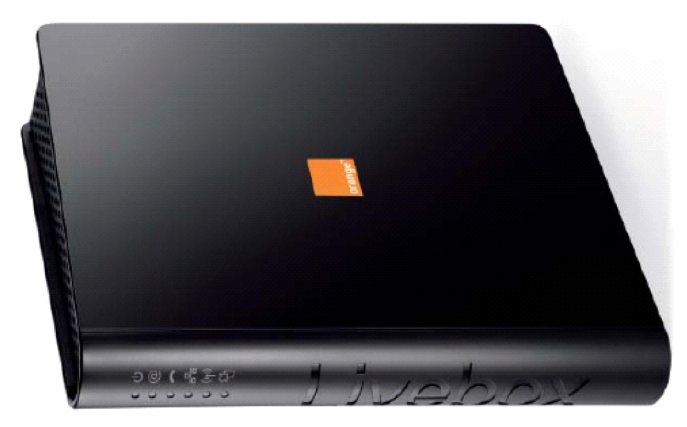

### **Les ports Ethernet**

Les 4 ports Ethernet se situent sur la tranche de la Livebox.

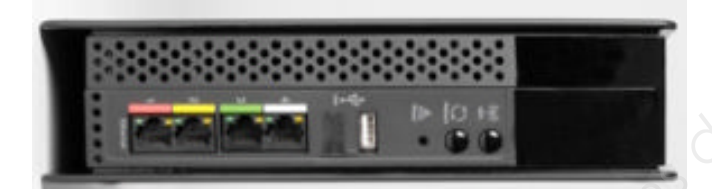

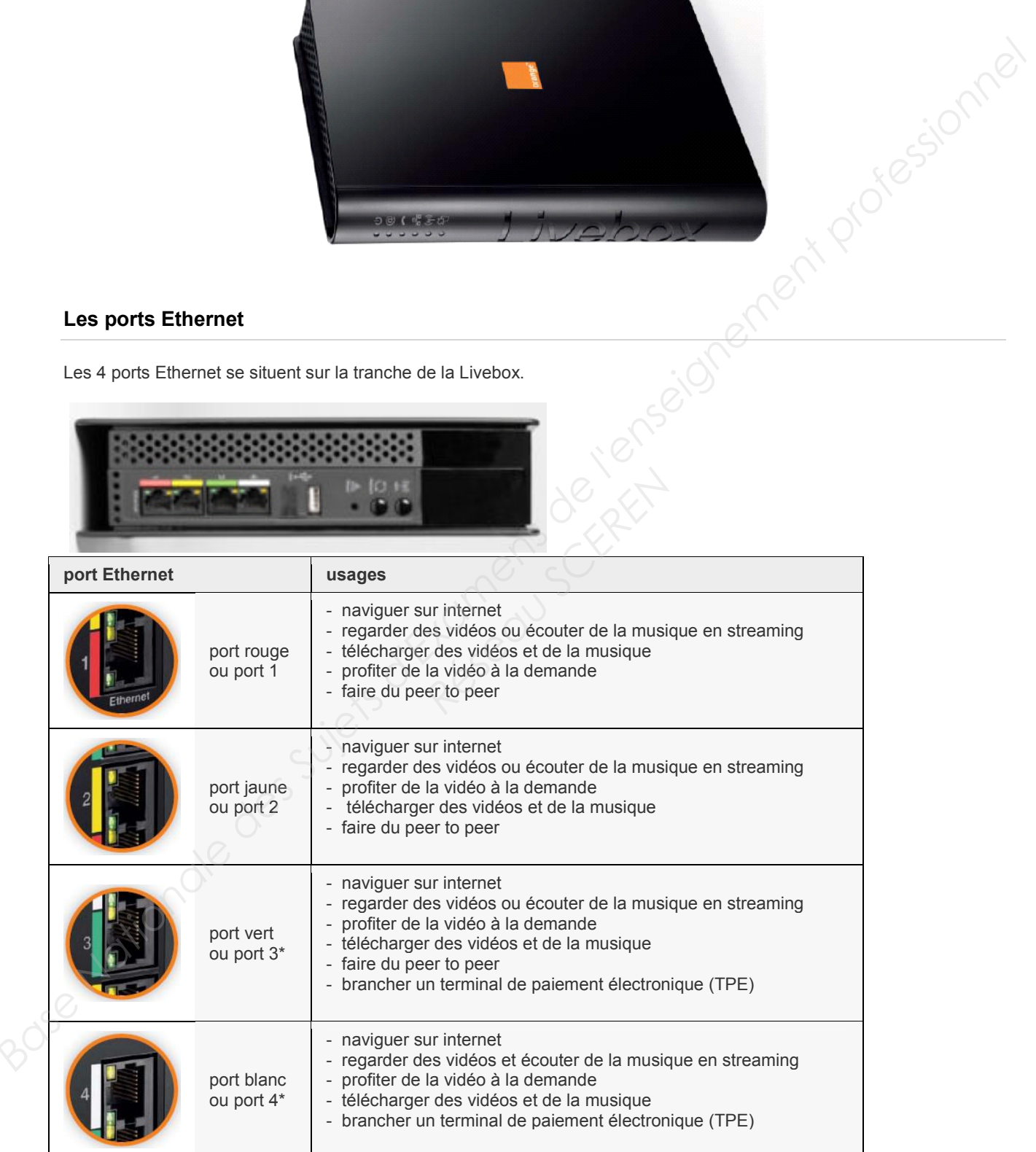

\* Si vous avez souscrit à La Fibre pro, vous devez connecter le boîtier optique sur ce port.

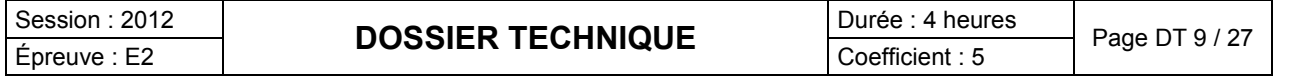

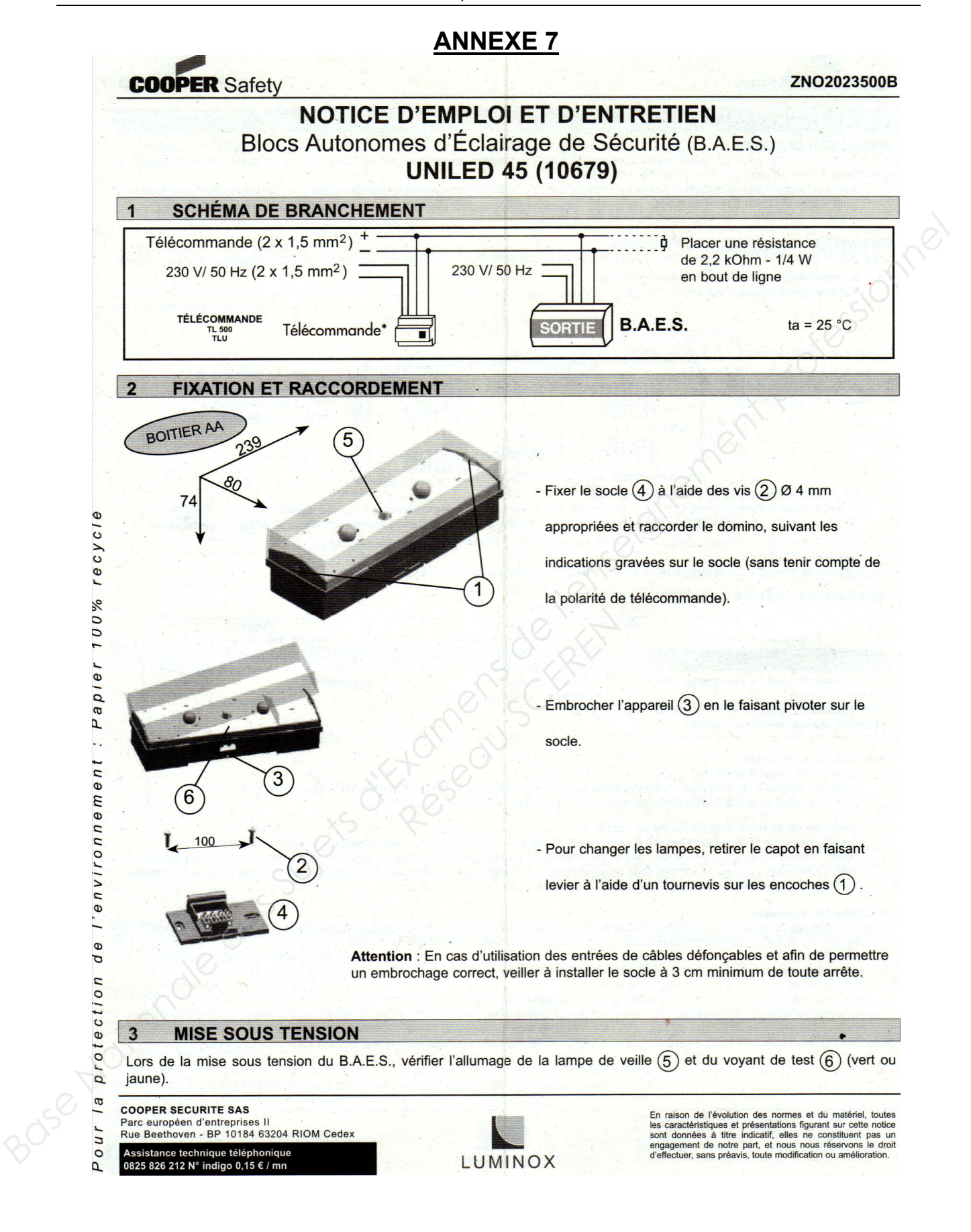

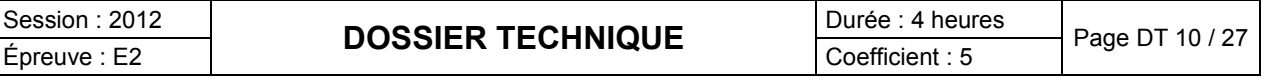

### - 4.2-Déroulement des tests automatiques.

### Test 1

Toutes les 10 secondes :

- 
- 

### Test 2

- Toutes les semaines :
- -
- 
- 

# Toutes les 10 semaines :

Test 3

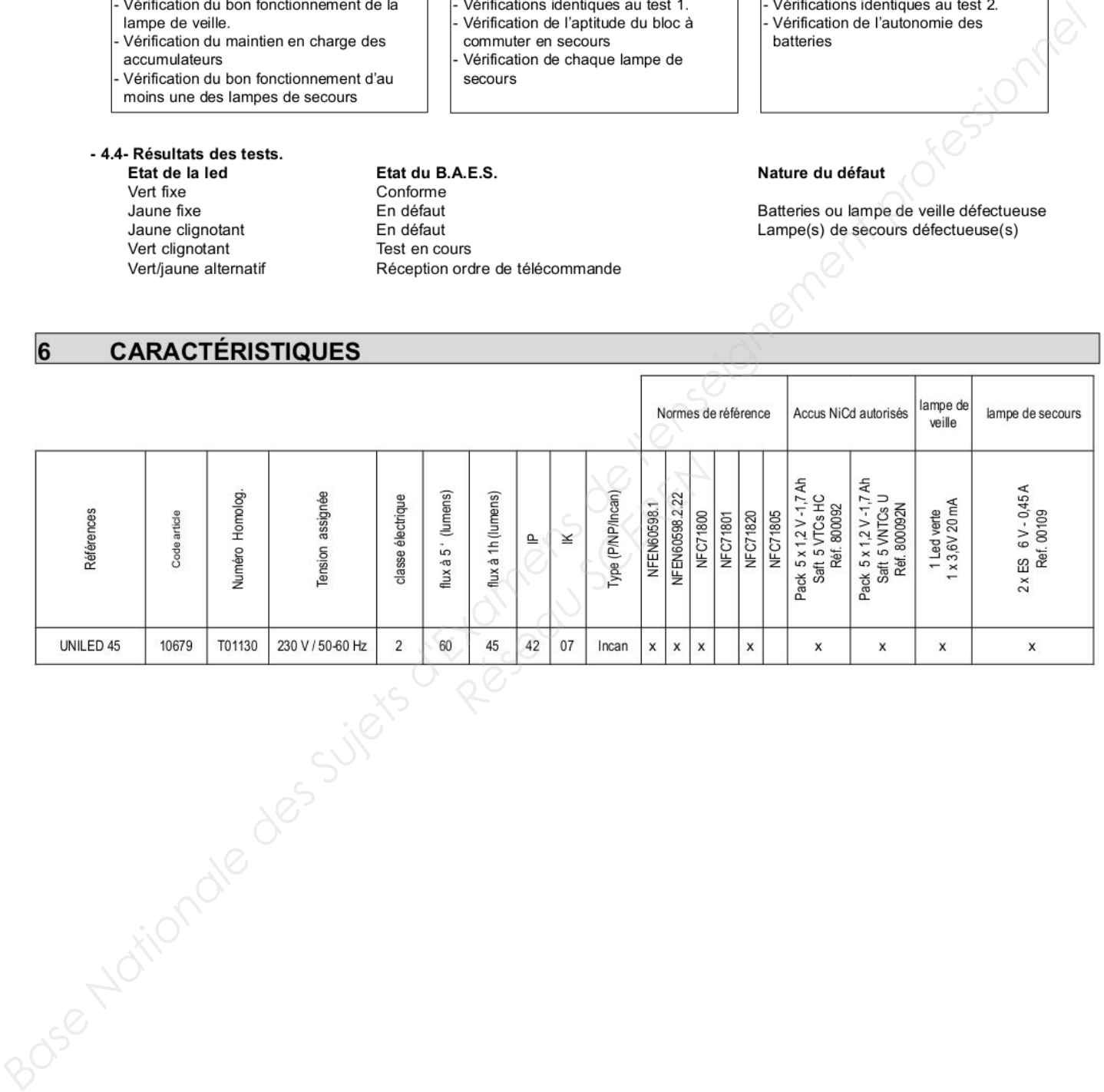

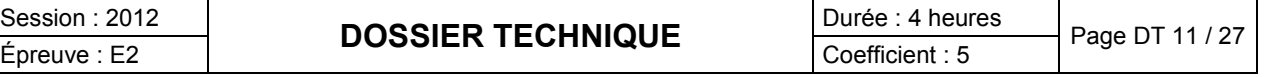

### **Extrait de la norme NF C15-100**

### **771.533 Dispositifs de protection contre les surintensités**

Tout circuit doit être protégé par un dispositif de protection qui est soit un fusible soit un disjoncteur et dont le courant assigné maximal est égal à la valeur indiquée dans le tableau suivant :

**des conducteurs**

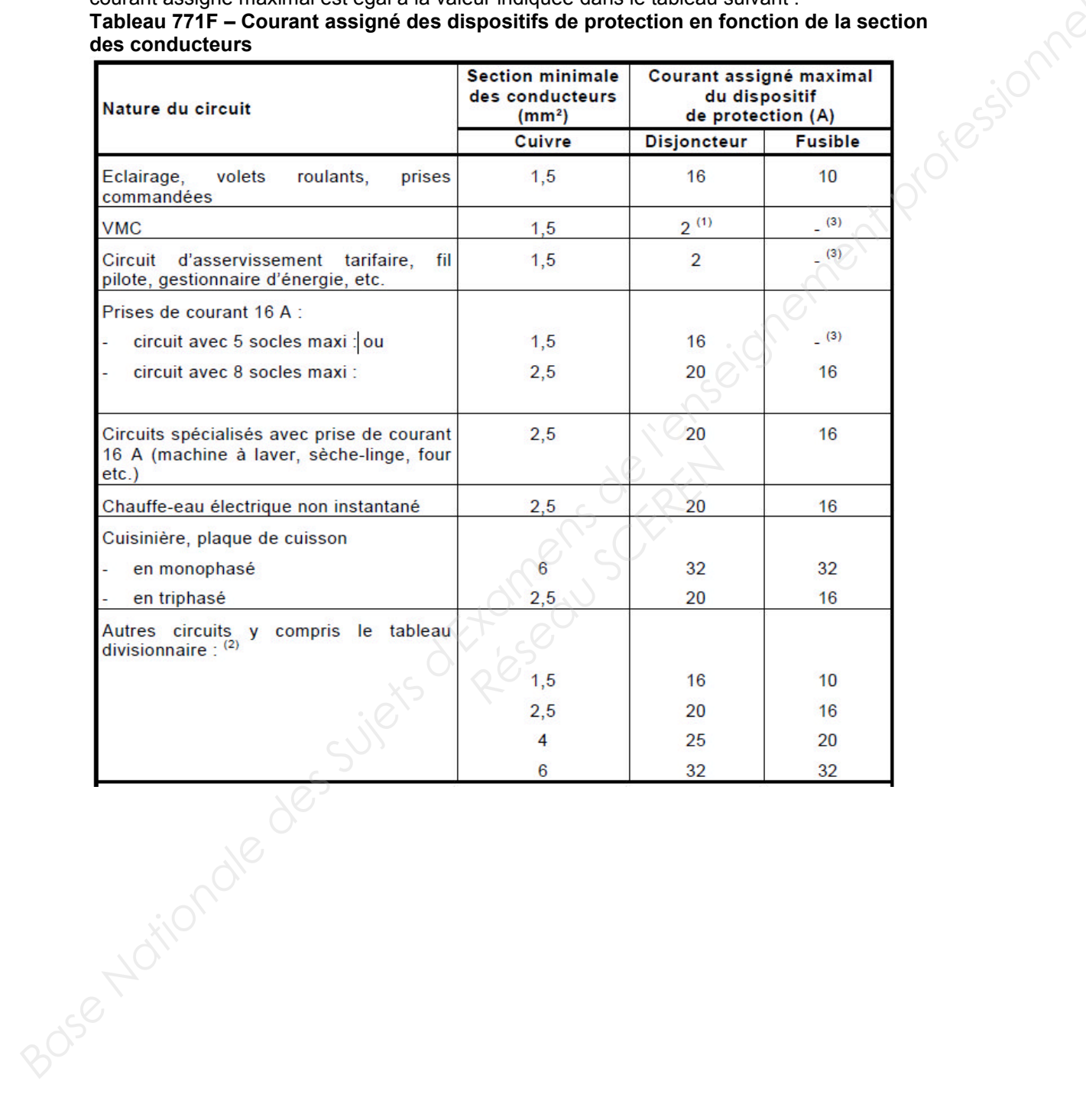

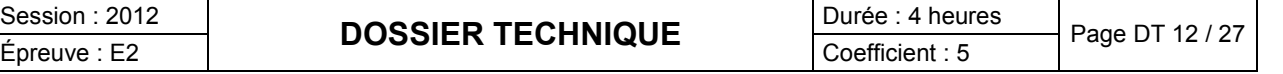

# **Extrait de la notice de la Plaque induction ACM 743 LX**

### **AVANT UTILISATION**

IMPORTANT : si la taille des casseroles ne convient pas, les foyers ne s'allument pas. Utilisez exclusivement des casseroles compatibles induction, portant le symbole correspondant (voir la figure ci-contre). Avant d'allumer la table de cuisson, posez la casserole sur le foyer désiré.

### **ANCIENS RÉCIPIENTS**

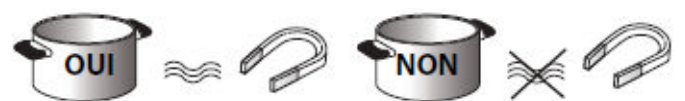

Pour vérifier si une casserole est compatible avec la table à induction, utilisez un aimant : si l'aimant est attiré par la casserole, celle-ci est adaptée.

- N'utilisez pas de casseroles à fond rugueux, car vous pourriez rayer la surface de la table de cuisson. Contrôlez les récipients.
- Ne posez jamais les casseroles et les poêles chaudes sur la surface du bandeau de commande de la table de cuisson. Elles pourraient l'endommager.

### **CONNEXION SUR SECTEUR**

### - **Débranchez l'appareil.**

- **L'appareil doit être installé par un technicien qualifié, connaissant parfaitement les réglementations en vigueur en matière de sécurité et d'installation.**

- Le fabricant décline toute responsabilité en cas de dommages aux personnes, animaux ou choses résultant du non**respect des consignes fournies dans ce chapitre.**
- Le cordon d'alimentation doit être suffisamment long pour permettre de retirer la table de cuisson du plan de travail.
- **Vérifiez que la tension indiquée sur la plaque signalétique appliquée sur le fond de l'appareil correspond à la tension d'alimentation de votre habitation.**
- **N'utilisez pas de rallonges.**

### **Connexions au bornier**

Pour le branchement électrique, utilisez un câble de type H05RR-F comme l'indique le tableau ci-dessous.

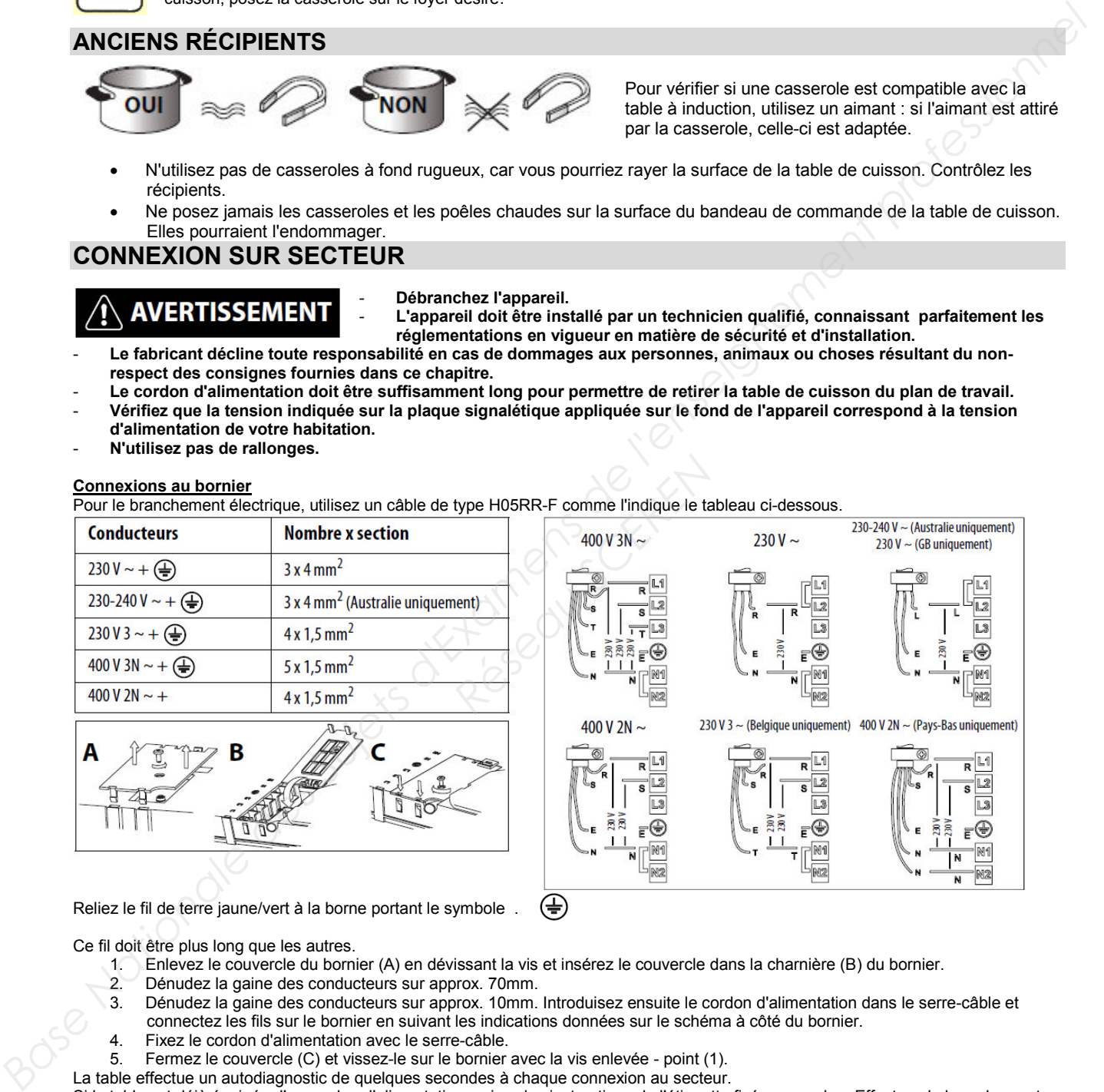

Ce fil doit être plus long que les autres.

- 1. Enlevez le couvercle du bornier (A) en dévissant la vis et insérez le couvercle dans la charnière (B) du bornier.
- 2. Dénudez la gaine des conducteurs sur approx. 70mm.
- 3. Dénudez la gaine des conducteurs sur approx. 10mm. Introduisez ensuite le cordon d'alimentation dans le serre-câble et connectez les fils sur le bornier en suivant les indications données sur le schéma à côté du bornier.
- 4. Fixez le cordon d'alimentation avec le serre-câble.
- 5. Fermez le couvercle (C) et vissez-le sur le bornier avec la vis enlevée point (1).
- La table effectue un autodiagnostic de quelques secondes à chaque connexion au secteur.

Si la table est déjà équipée d'un cordon d'alimentation, suivez les instructions de l'étiquette fixée au cordon. Effectuez le branchement au secteur par l'intermédiaire d'un sectionneur multipolaire ayant une distance entre les contacts ouverts d'au moins 3mm.

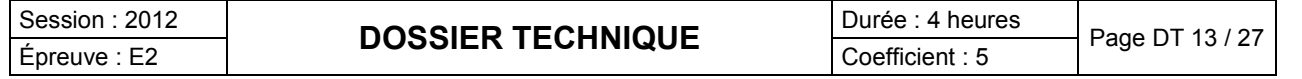

### **MODE D'EMPLOI**

### **Description du bandeau de commande**

Le bandeau présente des touches à effleurement : pour les utiliser, il suffit d'appuyer sur le symbole correspondant (n'appuyez pas trop fort).

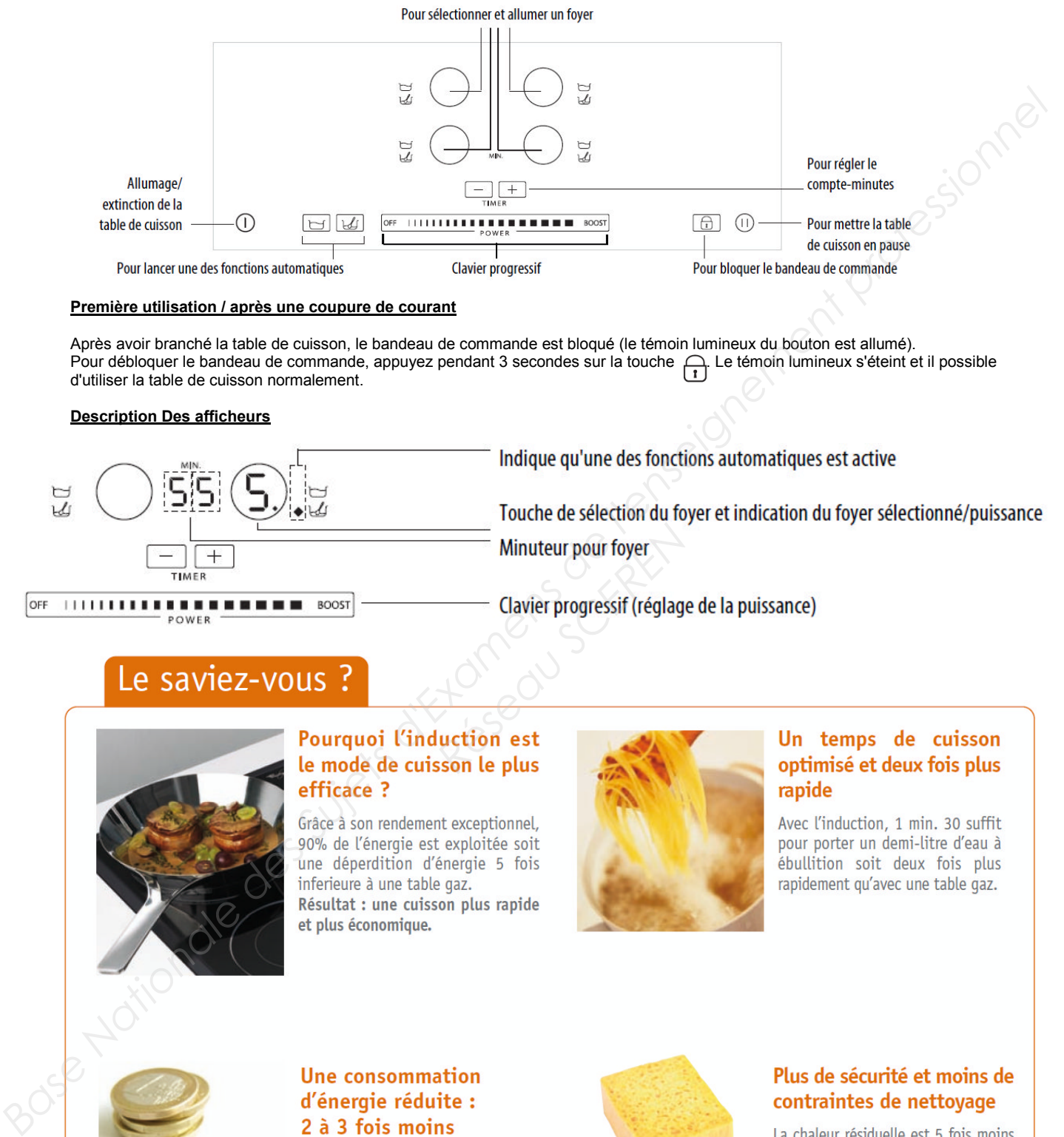

### **Première utilisation / après une coupure de courant**

Après avoir branché la table de cuisson, le bandeau de commande est bloqué (le témoin lumineux du bouton est allumé). Pour débloquer le bandeau de commande, appuyez pendant 3 secondes sur la touche . Le témoin lumineux s'éteint et il possible d'utiliser la table de cuisson normalement.

### **Description Des afficheurs**

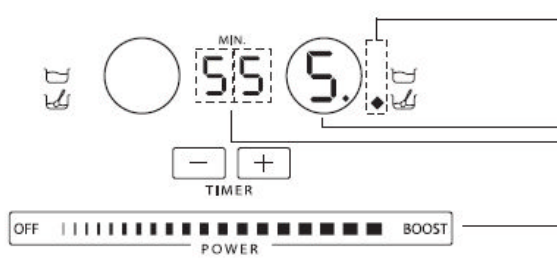

*Réseau Alimateur pour foyer*<br> *Clavier progressif (réglage<br>
Réseau Conté de Plus* 

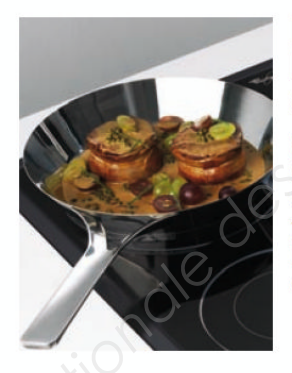

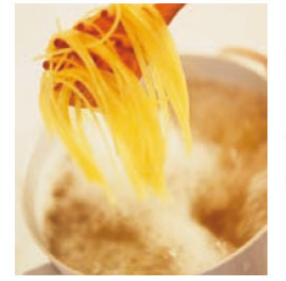

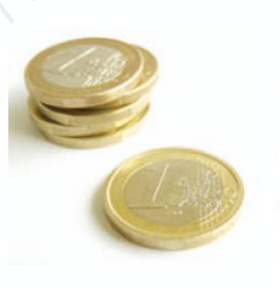

# qourmande en énergie !

Avec l'induction, vous ne consommez que 58 watts/heure pour porter un demi-litre d'eau à ébullition contre 150 watts/heure avec une table électrique classique.

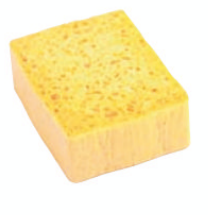

élevée, ce qui permet :

- Un refroidissement de la surface de cuisson 5 fois plus rapide.
- Aucun risque après la cuisson de brûler la surface. Une éponge humide suffit pour nettoyer votre table !

# Session : 2012<br>
Epreuve : E2 **DOSSIER TECHNIQUE** Durée : 4 heures Page DT 14 / 27

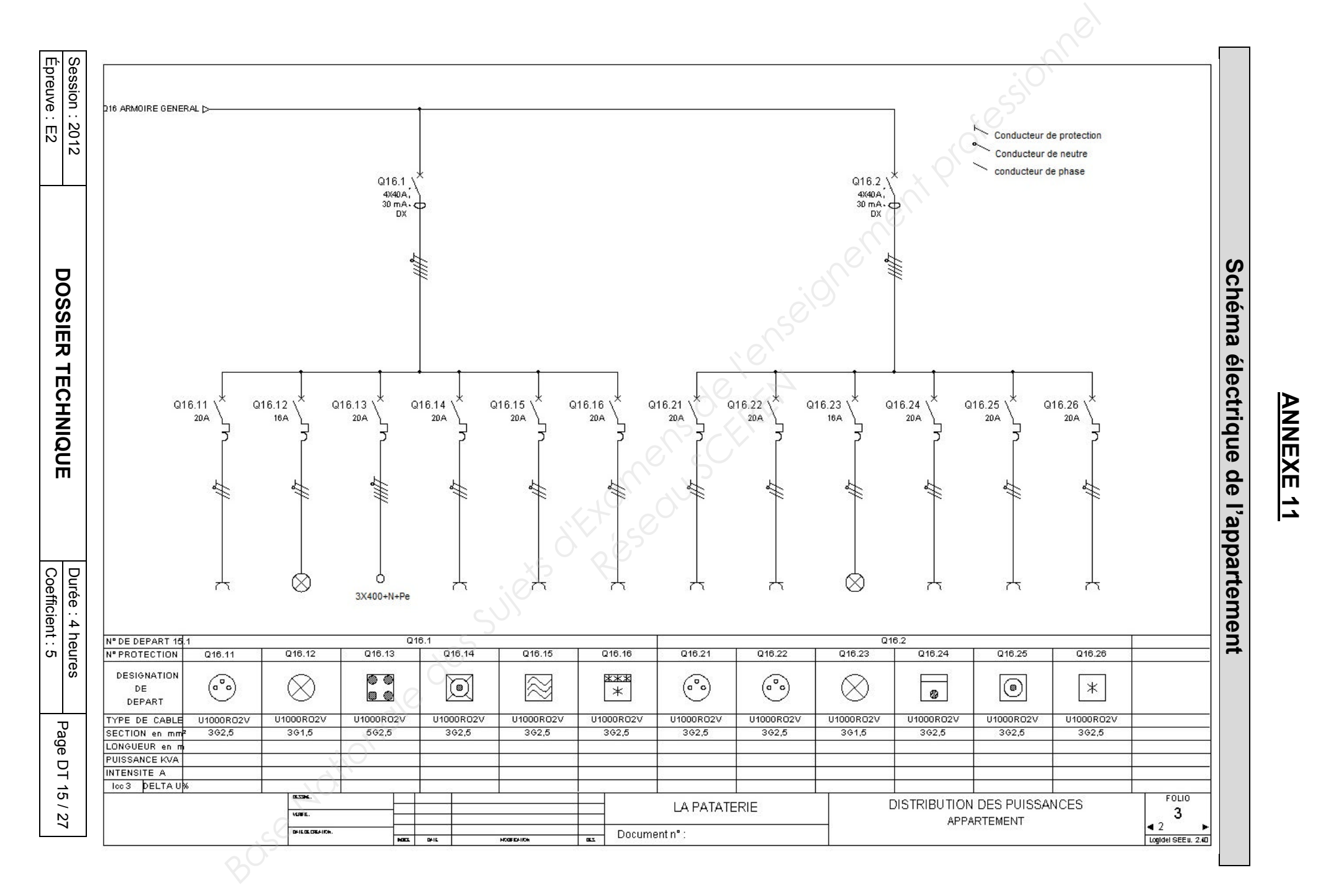

Bac. Pro. SEN Bac. Pro. SEN

Épreuve E2 Épreuve E2

> Session 2012 Session 2012

# **PLAYER AOPEN MP945**

Le player AOPEN MP945 rentre dans la gamme des mini-PC, principalement utilisé comme Média Center prenant place dans le salon à coté d'un téléviseur. Il peut servir à la fois de lecteur multi format (DVD, DIVX, …), de jukebox ou encore de magnétoscope numérique étant donné qu'il peut être livré avec un tuner TV sous forme de clés USB.

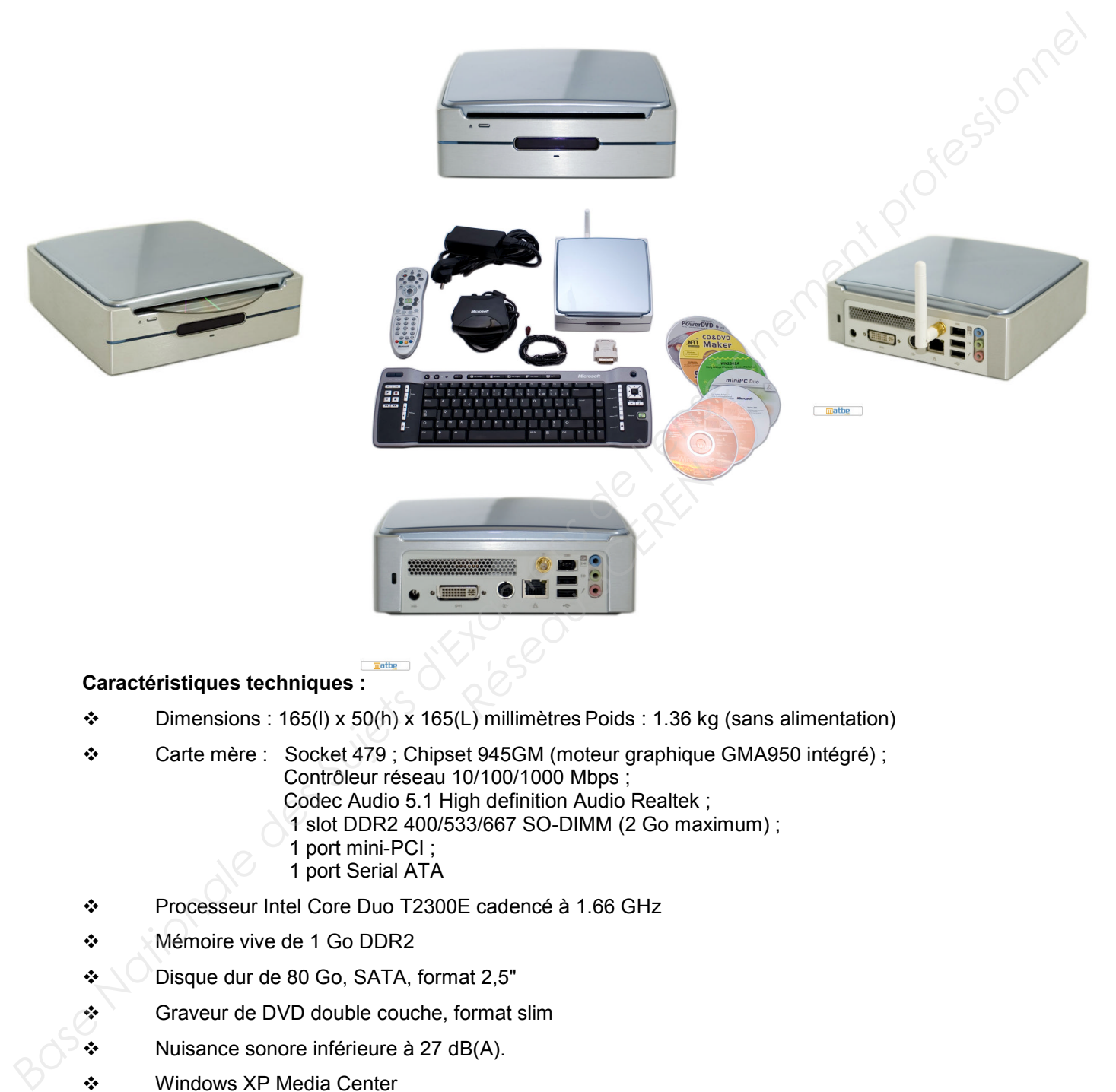

### **Caractéristiques techniques :**

- $\div$  Dimensions : 165(l) x 50(h) x 165(L) millimètres Poids : 1.36 kg (sans alimentation)
- Carte mère : Socket 479 ; Chipset 945GM (moteur graphique GMA950 intégré) ; Contrôleur réseau 10/100/1000 Mbps ;
	- Codec Audio 5.1 High definition Audio Realtek ;
	- 1 slot DDR2 400/533/667 SO-DIMM (2 Go maximum) ;
	- 1 port mini-PCI ;
	- 1 port Serial ATA
- \* Processeur Intel Core Duo T2300E cadencé à 1.66 GHz
- Mémoire vive de 1 Go DDR2
- Disque dur de 80 Go, SATA, format 2,5"
- Graveur de DVD double couche, format slim
- $\div$  Nuisance sonore inférieure à 27 dB(A).
- ❖ Windows XP Media Center
- Accessoires : Télécommande et clavier sans fil Microsoft Media Center
- $\div$  En option : Module Wi-Fi à intégrer sur la carte mère + antenne Wi-Fi extérieure Tuner TNT Leadtek USB DTV Dongle, format clés USB

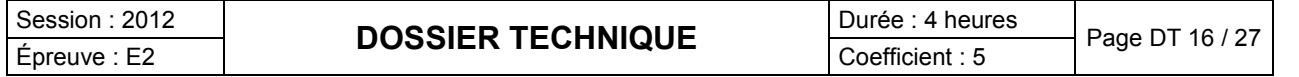

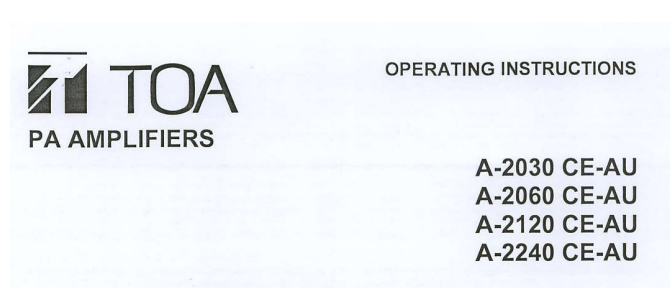

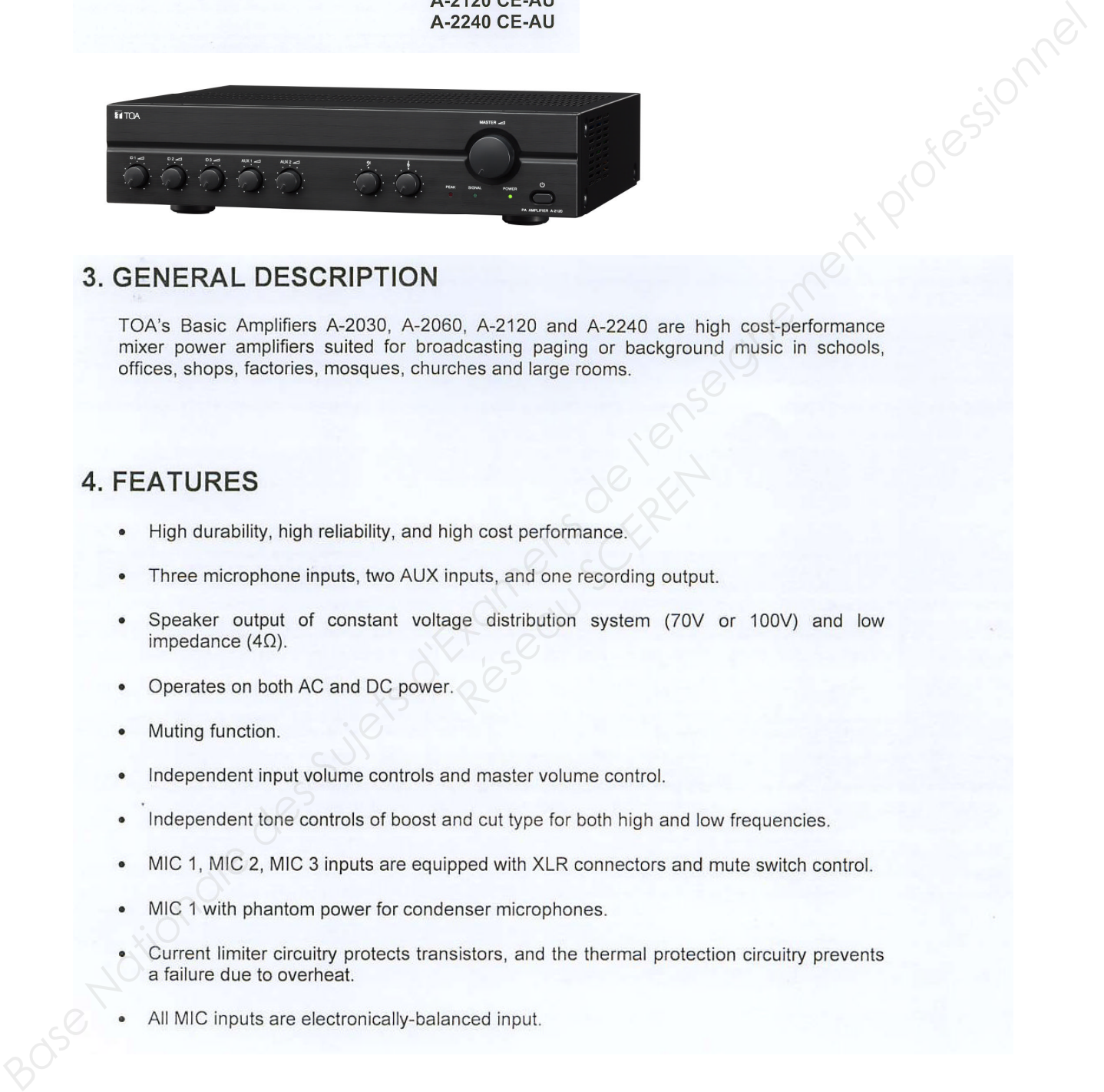

- 
- 
- **Particular School School School School School School School School School School School School School School School School School School School School School School School School School School School School School School**
- 
- 
- 
- 
- 
- 
- 
- 

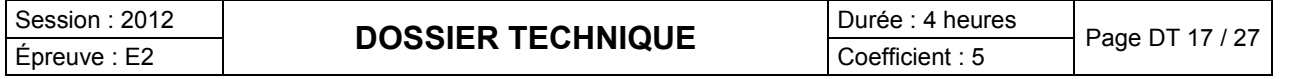

# **6. CONNECTIONS**

### 6.1. Input Connections

· Mic 1 Connection (3-pin XLR Male Plug). XLR Jack connection, Pin-1: Earth, Pin-2: Hot, Pin-3: Cold.

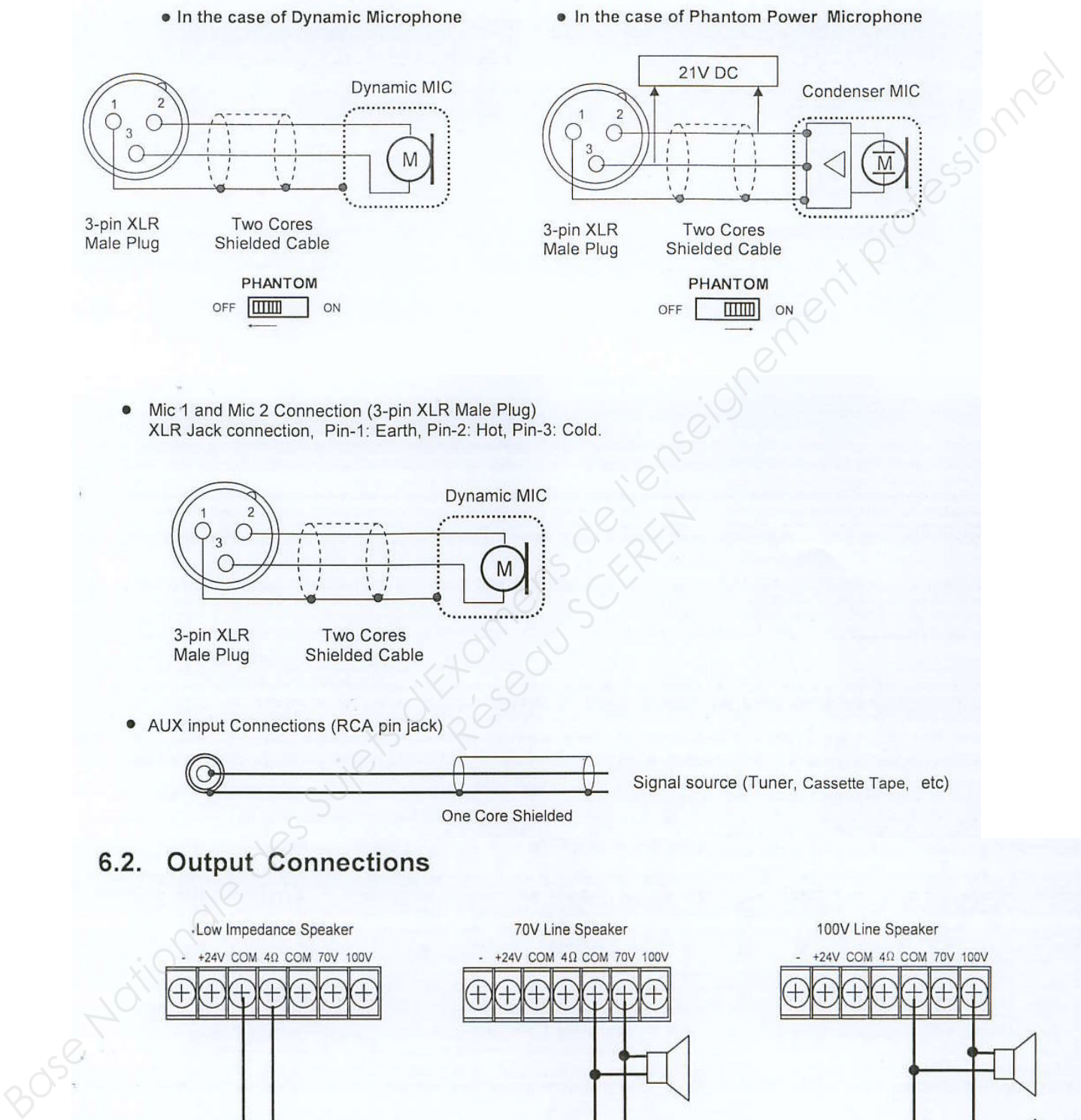

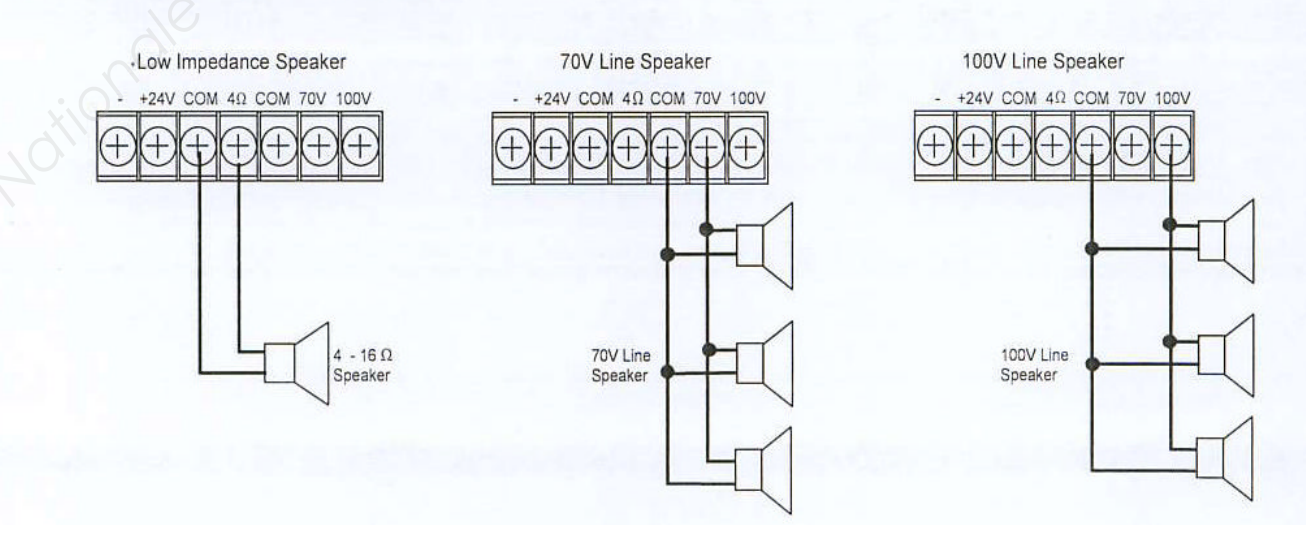

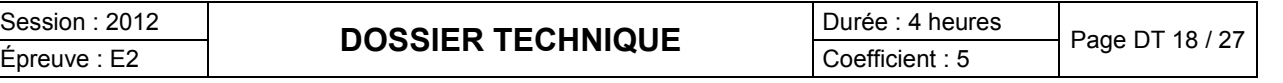

### CAUTION!

- Tripartite the  $4\Omega$ , 70V and 100V terminals cannot be used at the same time.
- Impedances indicated at the terminal represent the total speaker system (load) impedances.

Total impedances of 100V line:

- $-330 \Omega (A-2030)$
- $\bullet$  170  $\Omega$  (A-2060)
- $\bullet$  83 $\Omega$  (A-2120)
- $-42\Omega$  (A-2240)
- Total impedances of 70V line: • 170  $\Omega$  (A-2030)  $\cdot$  83 $\Omega$  (A-2060)<br> $\cdot$  42 $\Omega$  (A-2120)
- 21  $\Omega$  (A-2240)

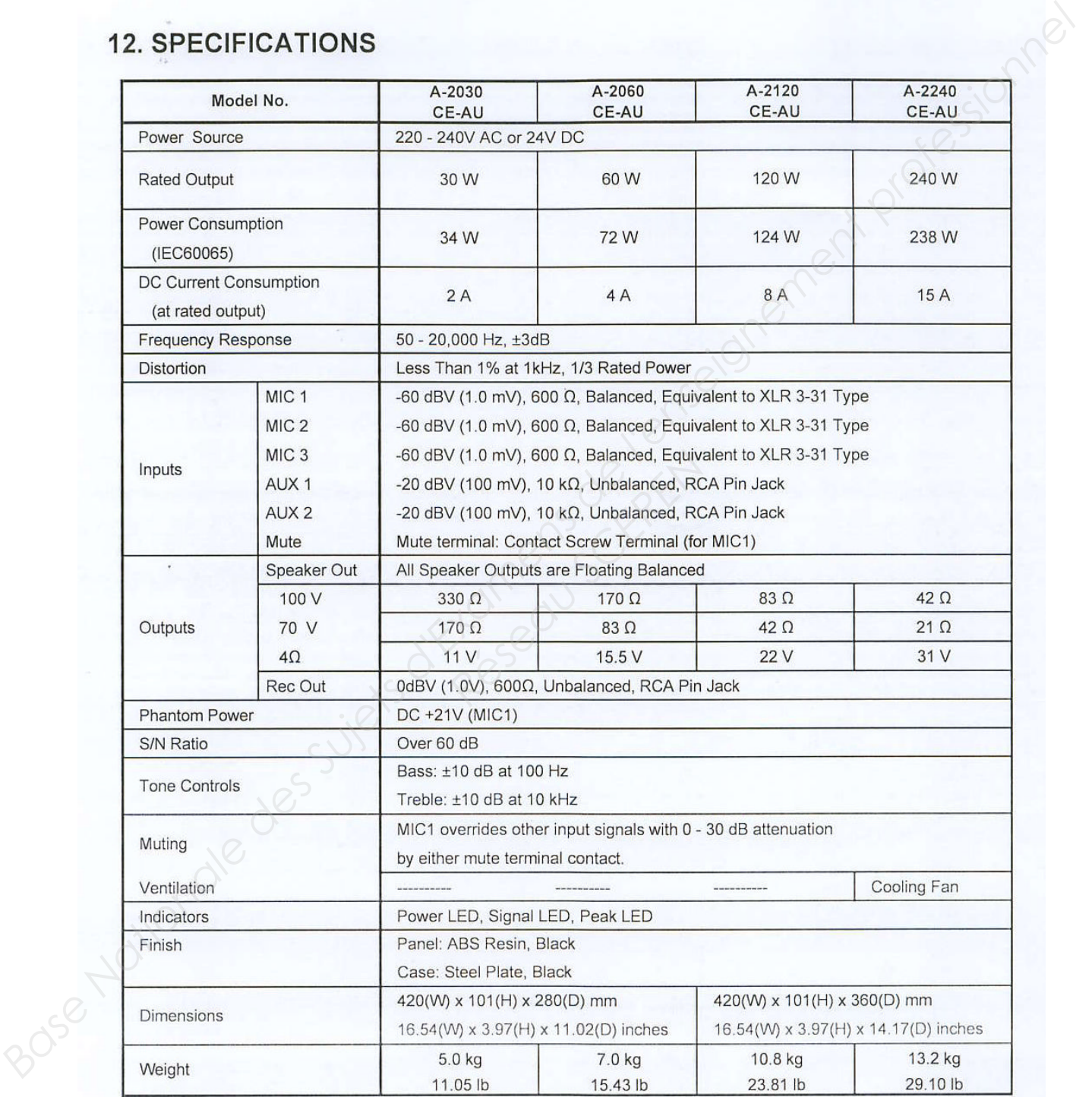

\*)  $0$ dBV = 1.0V

\*\*) Specifications are measured on 240V AC for all models.

Note: The design and specifications are subject to change without notice for improvement.

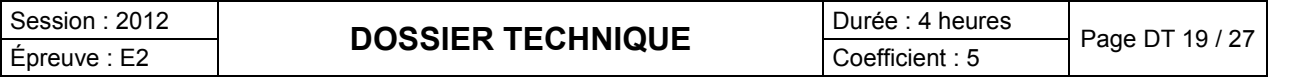

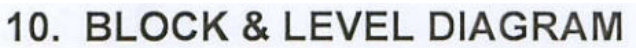

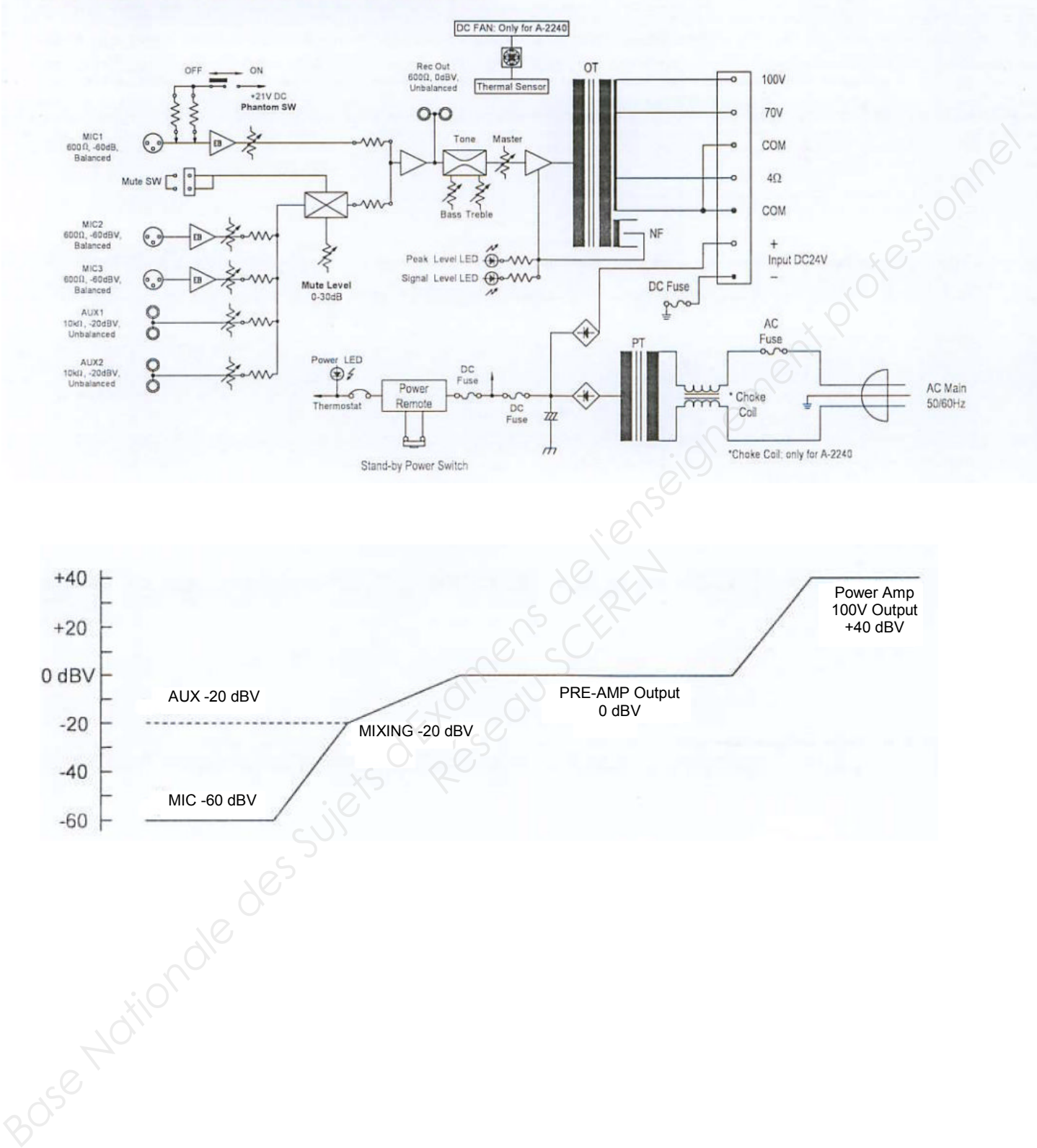

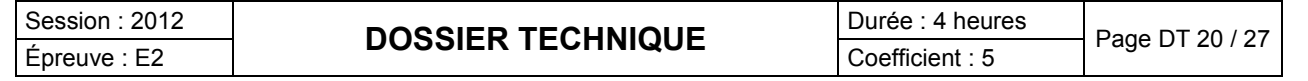

### **Géolocalisation par GPS et Trames NMEA0183**

Géolocalisation par système GPS

Un navigateur GPS s'appuie sur le système de satellites du même nom pour déterminer les coordonnées Latitude et Longitude de la position où se trouve ce navigateur.

Le résultat peut être lu en direct sur écran graphique ou envoyé via une trame de données de type NMEA0183 vers un terminal, pour y être exploitée.

La norme **NMEA 0183** est une spécification pour la communication entre équipements marins dont les équipements GPS. Elle est définie et contrôlée par la *National Marine Electronics Association* (NMEA), association américaine de fabricants d'appareils électroniques maritimes.

Il existe une trentaine de type différents de trames dans cette norme.

Une trame commence par « \$GP » suivit d'un groupe de 3 lettres comme identifiant de la trame. Nous nous limiterons aux deux seuls identifiants GGA et RMC:

**GGA :** pour GPS Fix et Date.

La trame GGA est assez courante. C'est la trame la plus complète.

**RMC:** Pour données minimales exploitables spécifiques.

La trame RMC est courante aussi, elle ne donne pas l'altitude.

Exemple de trame **GGA**

**\$GPGGA,064036.289,4836.5375,N,00740.9373,E,1,04,3.2,200.2,M,,,,0000,\*0E**

Détail du contenu de cette trame.

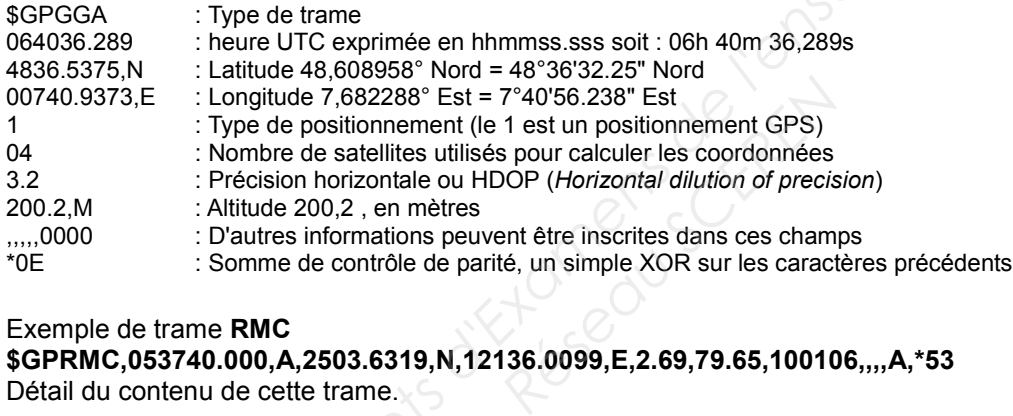

### Exemple de trame **RMC \$GPRMC,053740.000,A,2503.6319,N,12136.0099,E,2.69,79.65,100106,,,,A,\*53**

Détail du contenu de cette trame.

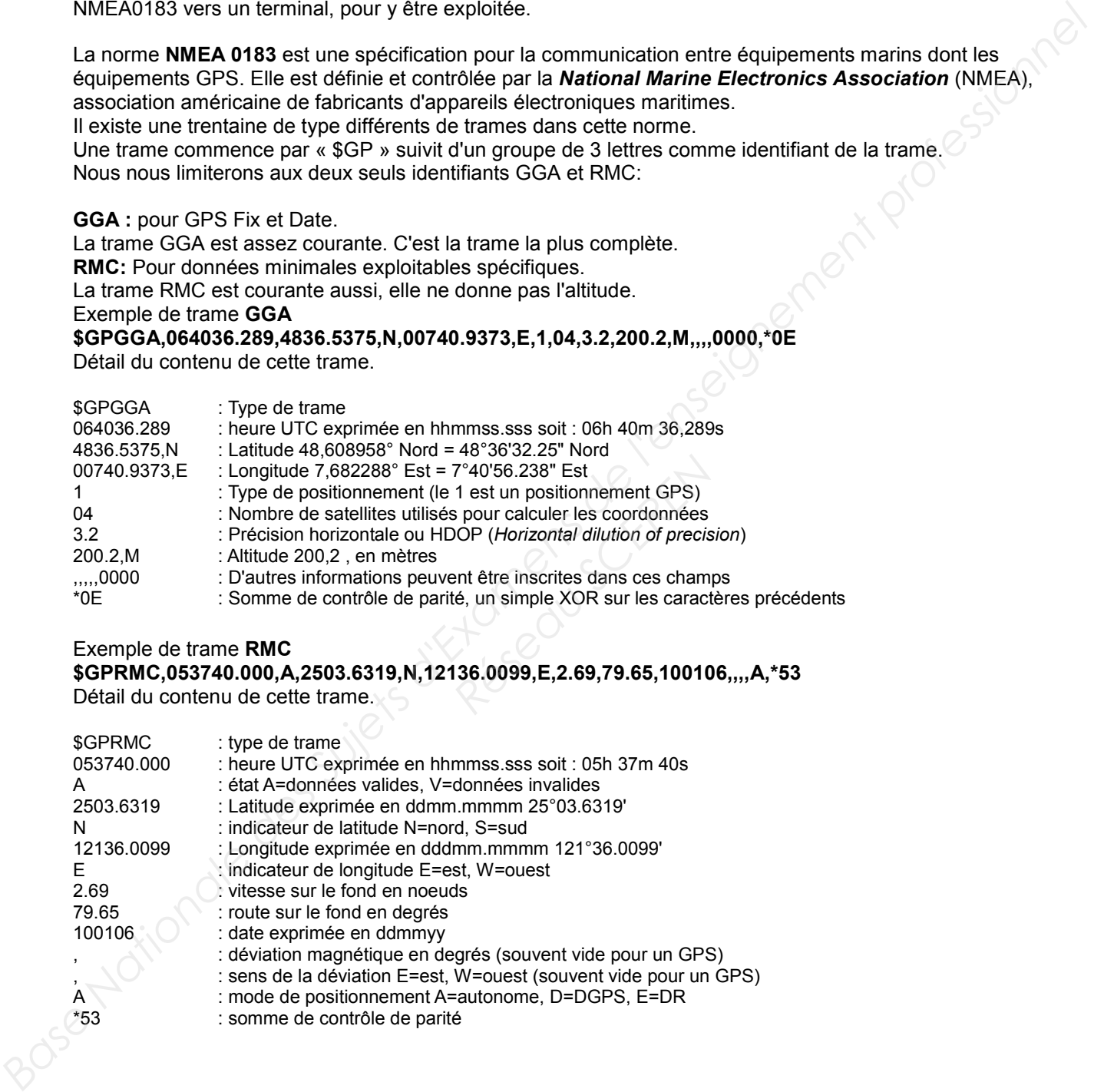

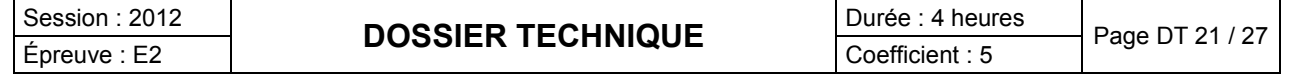

听

# **ANNEXE 15**

### **Mesureur de champ SEFRAM 7852 Pointage simple et double LNB**

Uniquement en bande Satellite. Le mode pointage vous permet un alignement rapide

En bande terrestre pour une prise utilisateur le niveau doit être compris entre 50 et 66 dBμV en FM, entre 35 et 70 dBμV en COFDM et entre 57 et 74 dBμV dans les autres cas. En bande satellite pour une prise utilisateur le niveau doit être compris entre 47 et 77 dBμV.

Un deuxième appui sur la touche permet d'accéder à la fonction **POINTAGE** lorsque le site en cours est en bande satellite.

L'appareil possède en mémoire 30 positions orbitales de satellites pré-programmées avec pour chaque satellite 4 transpondeurs.

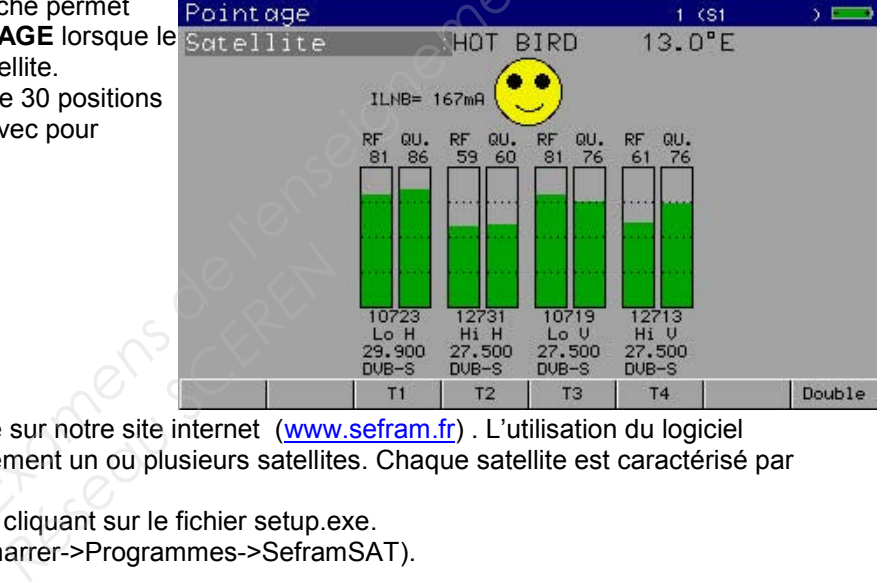

### Logiciel SeframSat

Le logiciel SeframSat peut être téléchargé sur notre site internet (www.sefram.fr). L'utilisation du logiciel **SeframSat** permet de renseigner correctement un ou plusieurs satellites. Chaque satellite est caractérisé par 4 transpondeurs.

Installer sur votre PC le logiciel en double cliquant sur le fichier setup.exe. Lancer ensuite le logiciel SeframSat (Demarrer->Programmes->SeframSAT).

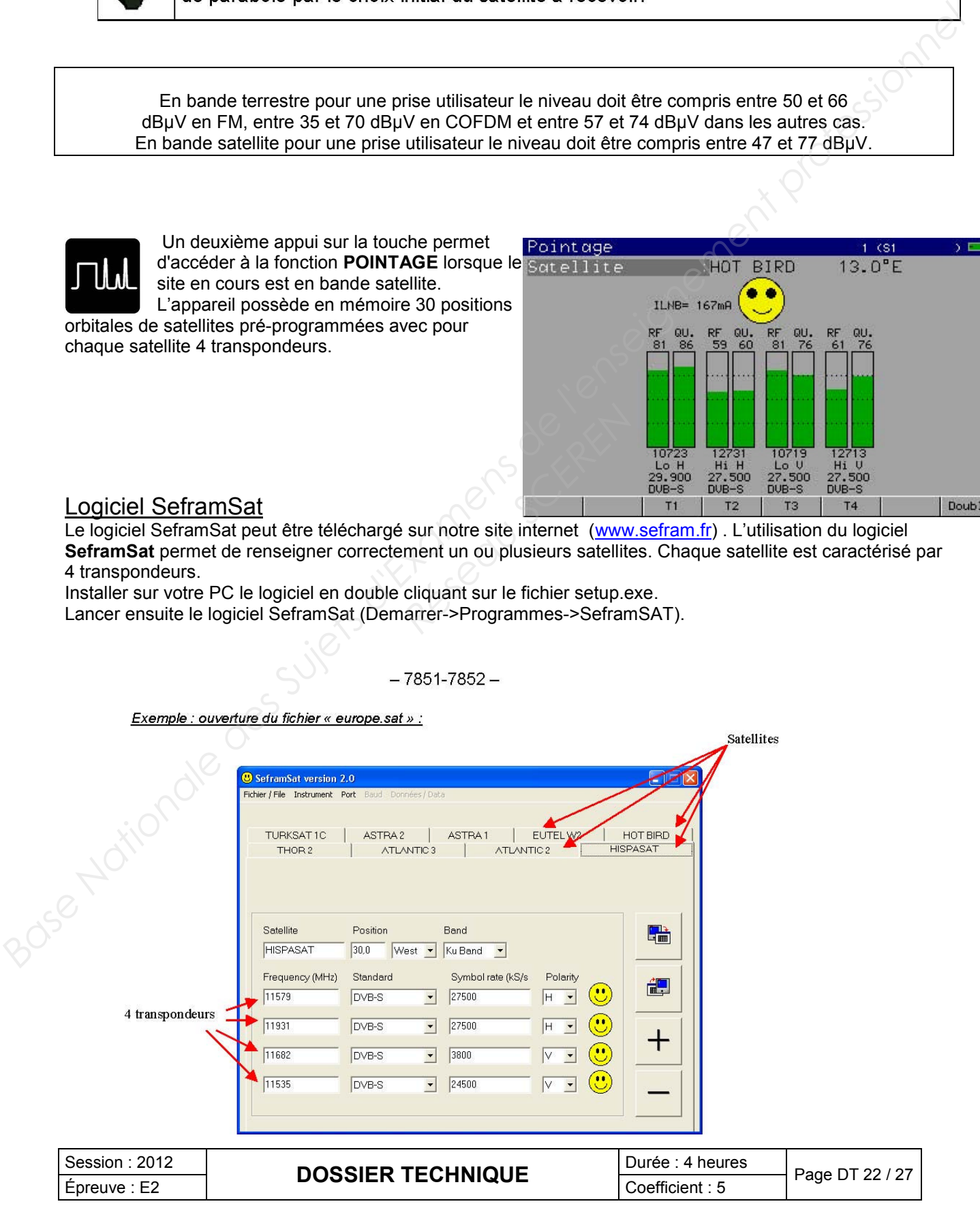

### **Chaque satellite est caractérisé par :**

- Son nom
- Sa position.

- Sa bande (C ou Ku)

- 4 transpondeurs.

### **Chaque transpondeur est caractérisé par :**

- Un bargraph de niveau de réception en %
- Un bargraph de qualité de réception en %
- Un débit symbole
- Un standard
- Une fréquence
- Une bande de fréquence et une polarisation

### Fonctionnement Pointage Simple **:**

### **Mode opératoire :**

1/ Connecter la parabole à l'appareil et le mettre en marche.

2/ Valider la télé alimentation : -La LED « VDC » clignote en face avant. -Vérifier le courant d'alimentation du LNB (200 mA environ).

3/ Pointer le satellite :

- Choisir le satellite à pointer dans la liste (par rotation roue codeuse).

4/ Orienter lentement la parabole jusqu'à obtenir le maximum de niveau et entendre la mélodie de verrouillage.

5/ Tourner légèrement le LNB pour obtenir le maximum de qualité (contre polarisation). Une mélodie est audible dès que le premier transpondeur est trouvé et ensuite des bips sont audibles. Ces bips sont de plus en plus rapides lorsque la qualité augmente. Si l'appareil n'est synchronisé sur aucun transpondeur, l'indicateur de qualité (smiley) est rouge et A/ Orienter lentement la parabole jusqu'à obtenir le maximum de niveau et entendre la mélodie de<br>verrouillage.<br>5/ Tourner légèrement le LNB pour obtenir le maximum de qualité (contre polarisation).<br>Ces bips sont de plus e

mécontent.

Si l'appareil est synchronisé et si la qualité de réception est bonne, il est jaune et sourit.<br>
Alle de réception est bonne, il est jaune et sourit.<br>
Alle de réception est bonne, il est jaune et sourit.<br>
Alle de réception

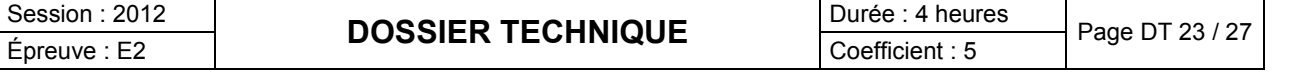

### **Vidéoprojecteur ACER P5370W DLP Projector**

### Comment optimiser la taille de l'image et la distance

Consultez le tableau page suivante pour connaître des tailles d'image optimales réalisables lorsque le projecteur est positionné à la distance désirée de l'écran.

• Exemple: Si le projecteur est à 3 m de l'écran, les tailles d'image peuvent varier entre 69 pouces et 76 pouces pour obtenir une image de bonne qualité.

Remarque:

Nous vous rappelons que, selon la figure illustrée ci-dessous, il est obligatoire d'obtenir un espace de hauteur de 133 cm lorsque le projecteur est situé à une distance de 3m.

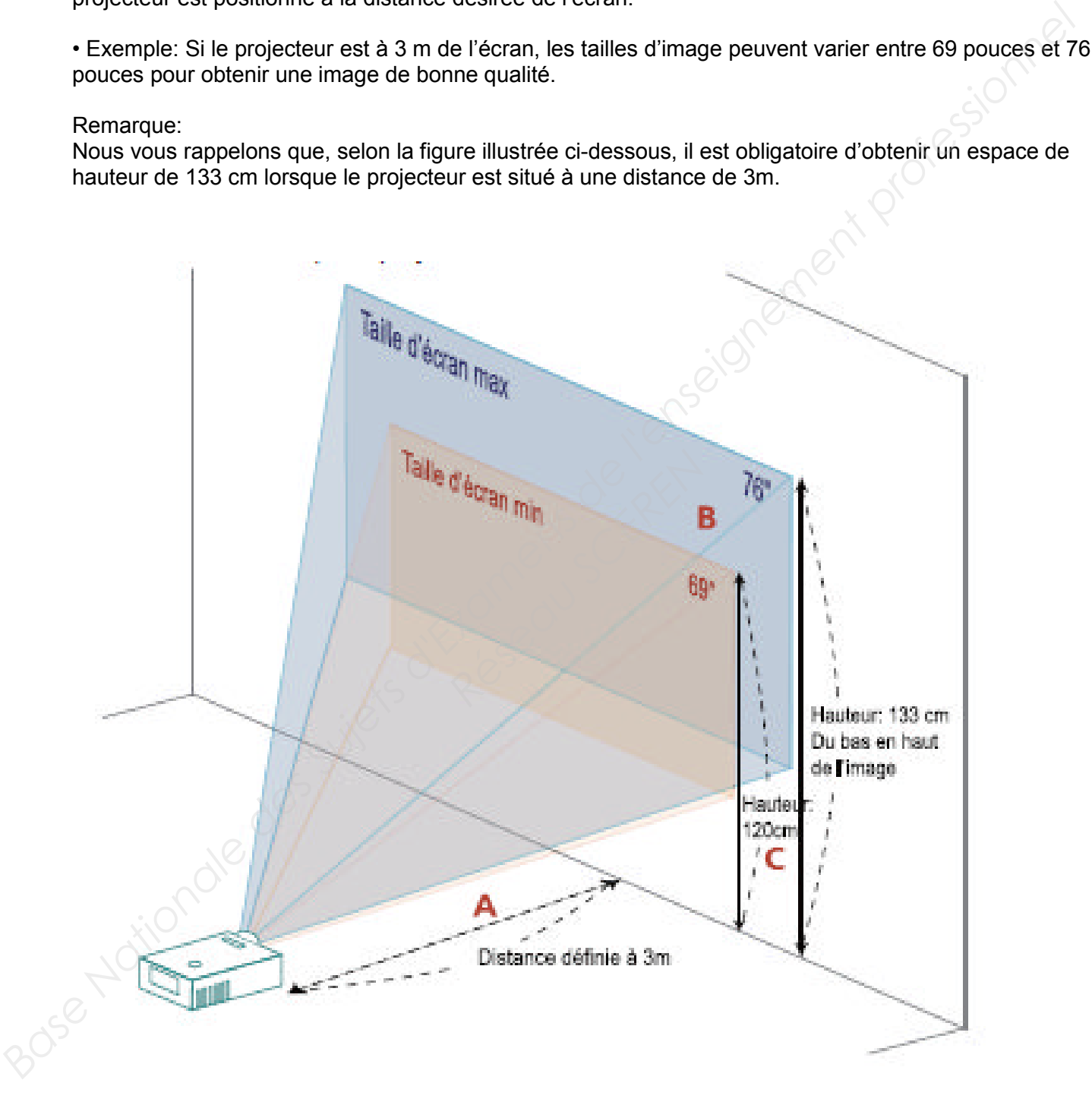

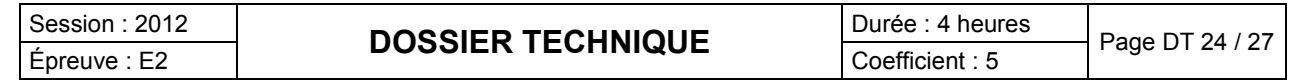

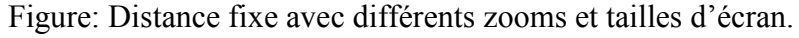

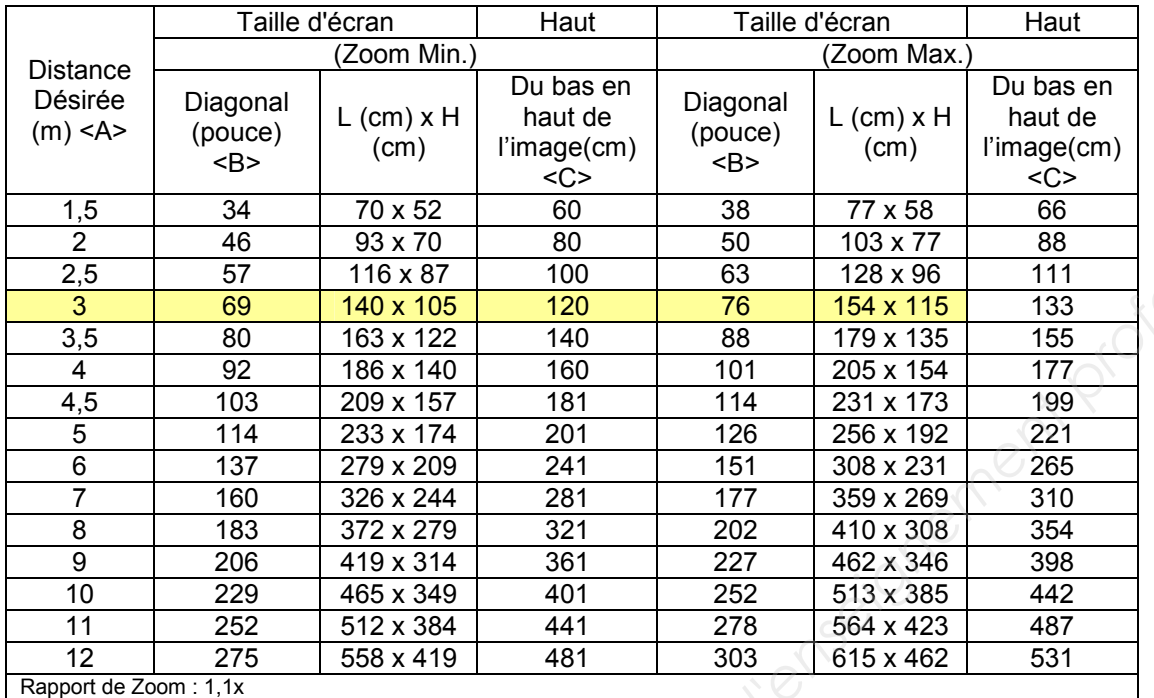

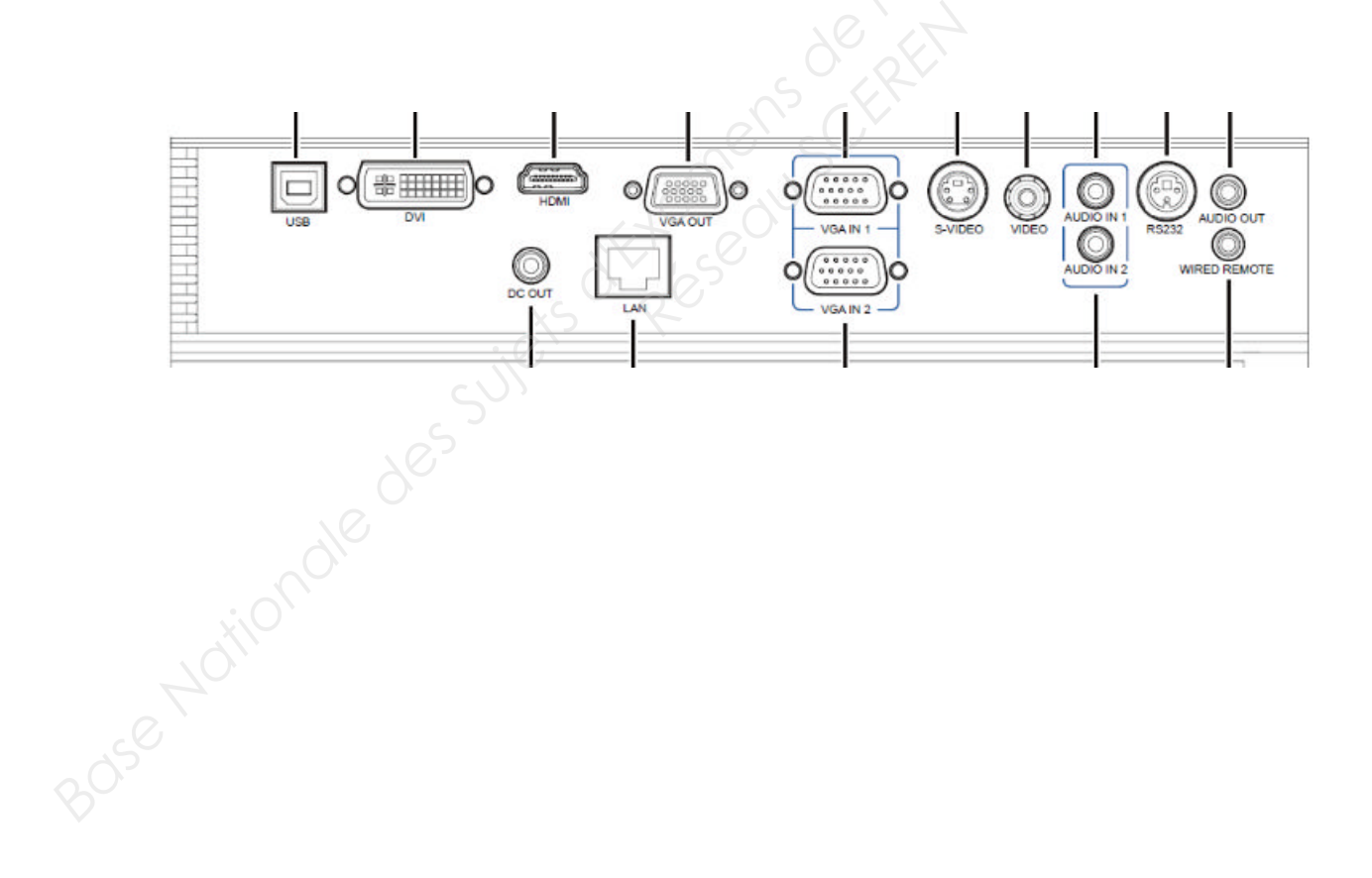

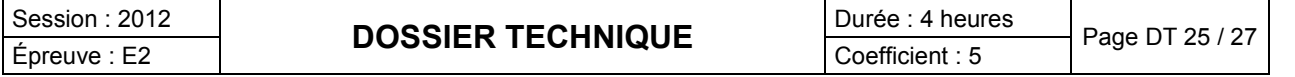

# **Système de home cinéma 5.1 Blu-ray (BD-Live) avec Bluetooth, DLNA, USB, compatibilité iPod/iPhone et enceintes colonnes BCS-707**

### **Caractéristiques Principales**

Puissance totale 1110W Haut-parleurs Enceintes colonnes surround 5.1 avec enceinte centrale et caisson de basses fin Système intégré DVD Lecteur Blu-ray Formats des Disques lus • BD-ROM • BD-R/RE (BDMV, AVC HD, fichiers PC\*) • DVD-Video • DVD-R (mode Vidéo, mode VR, fichiers PC\*) • DVD-RW (mode Vidéo, mode VR, fichiers PC\*) • DVD+R/+RW (mode Vidéo, fichiers PC\*) • CD-R/-RW (audio) • Compatible iPod / iPhone \* JPEG, PNG, MP3, WMA, AAC, MPEG2, MPEG4 AVC (H.264), SMPTE VC1 (VC-9), DivX, DivX HD, MKV, AVCHD Blu-ray Profile (+) BD-Live Les lecteurs BD-Live (également qualifiés "BD Profile 2.0") intègrent une mémoire interne d'au moins 1 gigaoctet et permettent l'imbrication d'images et la fonctionnalité en ligne grâce à la connexion Internet dont est doté le lecteur. Le profil vous permet de télécharger du contenu actualisé à ajouter au film, qu'il s'agisse de bandes-annonces mises à jour ou de fonctionnalités exclusives. DLNA for Network Connection Oui Deep Colour Oui HD Digital Film Direct 24 (+) Oui Le logo HD Digital Film Direct est la garantie d'une qualité vidéo sans compromis : ce que vous regardez et écoutez sur votre écran plat est le reflet exact de ce que le producteur a souhaité restituer. Nous avons appliqué ce standard comme un label (voir le logo sur la droite) à nos produits qui supportent les films en 24 images par seconde ; ce label vous aidera à choisir le bon produit pour une réelle expérience HD. HDMI (+) Oui, conversion jusqu'à 1080p USB HOST (+) x 1 iPod Ready Oui CD -> USB Recording Oui HD Audio Formats Dolby TrueHD, DTS-HD Master Audio Essential, DTS-HD High Resolution Audio Tuner RDS (FM) Oui Consommation électrique En marche/ En veille (+)150W / <0.5W **Base Nationale Schemation**<br> **Caractéristiques Principales**<br>
Plats assess della triple,<br>
Flats parties des Suis (1976)<br>
Hard parties des Suis (1976)<br>
Flats de Base Regulation Contras surround 5.1 avec enceme centrale et c Profile 2.0") intègrent une mémoralité en ligne grâce à la connex<br>
alum actualisé à ajouter au film, qu'<br>
actualisé à ajouter au film, qu'<br>
d'une qualité vidéo sans compron<br>
producteur a souhaité restituer.<br>
Abel (voir le

### **Formats Surround**

Dolby Pro Logic Surround Oui Dolby Pro Logic II Surround Oui Dolby Digital (+) Oui Dolby Digital Plus (+) Oui Dolby TrueHD (+) Oui DTS (+) Oui DTS 96/24 (+) Oui DTS HD High Resolution Audio Oui DTS-HD Master Audio Essential (+) Oui PCM Oui

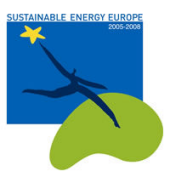

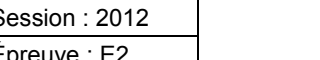

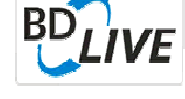

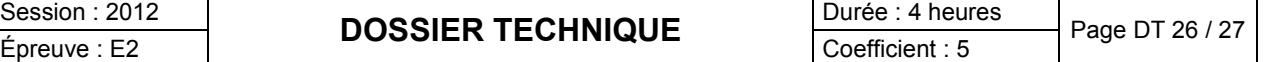

### **Lecture**

Lecture JPEG avec fonction diaporama Oui Lecture des fichiers DivX® Oui Video Enhancement Oui PAL/NTSC Oui

### **Qualité de l'image**

Convertisseur N/A du signal Vidéo Convertisseur N/A 148 MHz, 12 bits

### **Audio**

Dynamic Range Control Oui Loudness Oui Speaker Distance Oui Audio Upsampling Oui Modes sonores Pioneer (2x), ByPass, Bass Blast, Clear voice, Egalisation Jeux, Retouche musicale (MP3 Expander),<br>
Mode nocturne<br>
Connectiques<br>
Unité centrale • 1 x sortie HDMI<br>
• 1 x USB 2.0 (façade)<br>
• 1 x Ethree beroeau Mode nocturne **Danmin Rengo Control Out (200**)<br>
And Users des Suites d'Out (200 m)<br>
And Users de l'enseignement professor des Suites d'Alexandres de l'enseignement professor de l'enseignement professor de l'enseignement professor de l'e

### **Connectiques**

Unité centrale • 1 x sortie HDMI • 1 x USB 2.0 (façade)

- 1 x Ethernet
- 2 x Entrée optique
- 1 x Entrée audio RCA
- 1 x Entrée berceau iPod (berceau inclus)
- 1 x Entrée audio portable (façade)
- 1 x Sortie composite
- 1 x Sortie composant
- Bornes enceintes 5.1 ca
- 1 X Antenne FM

### **Caractéristiques-Enceintes**

Type d'enceintes Colonnes (Tallboy) Enceinte avant Dimensions ( L x H x P ) 260 x 1096.5 x 260 mm Enceinte avant Poids 3,80 kg Enceinte centrale Dimensions ( L x H x P ) 300 x 87 x 65 mm Enceinte centrale Poids 0,60 kg Rear Speaker Type Colonnes (Tallboy) Enceinte arrière Dimensions ( L x H x P ) 260 x 1096.5 x 260 mm Enceinte arrière Poids 3,80 kg Caisson de basses Dimensions ( L x H x P ) 130.5 x 420 x 375 mm Caisson de basses Poids 4,40 kg 1096.5 x 260 mm<br>
x 87 x 65 mm<br>
x 1096.5 x 260 mm<br>
x 1096.5 x 260 mm<br>
x 20 x 375 mm

### **Amplificateur**

Avant RMS 150W x 2 (4Ω) Arrière (RMS) 150W x 2 (4Ω) Centre RMS 150W (4Ω) Caisson de basses (RMS) 180W (Passiv) (3Ω)

### **Caractéristiques-Système**

Remote Télécommande standard Alimentation électrique AC 220 - 240V, 50/60 Hz Dimensions ( L x H x P) 430 x 64 x 304 mm Poids 3,60 kg

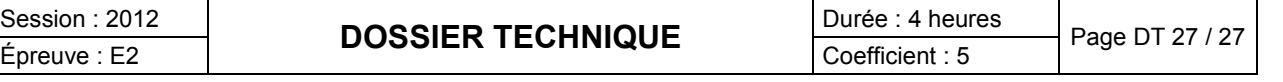